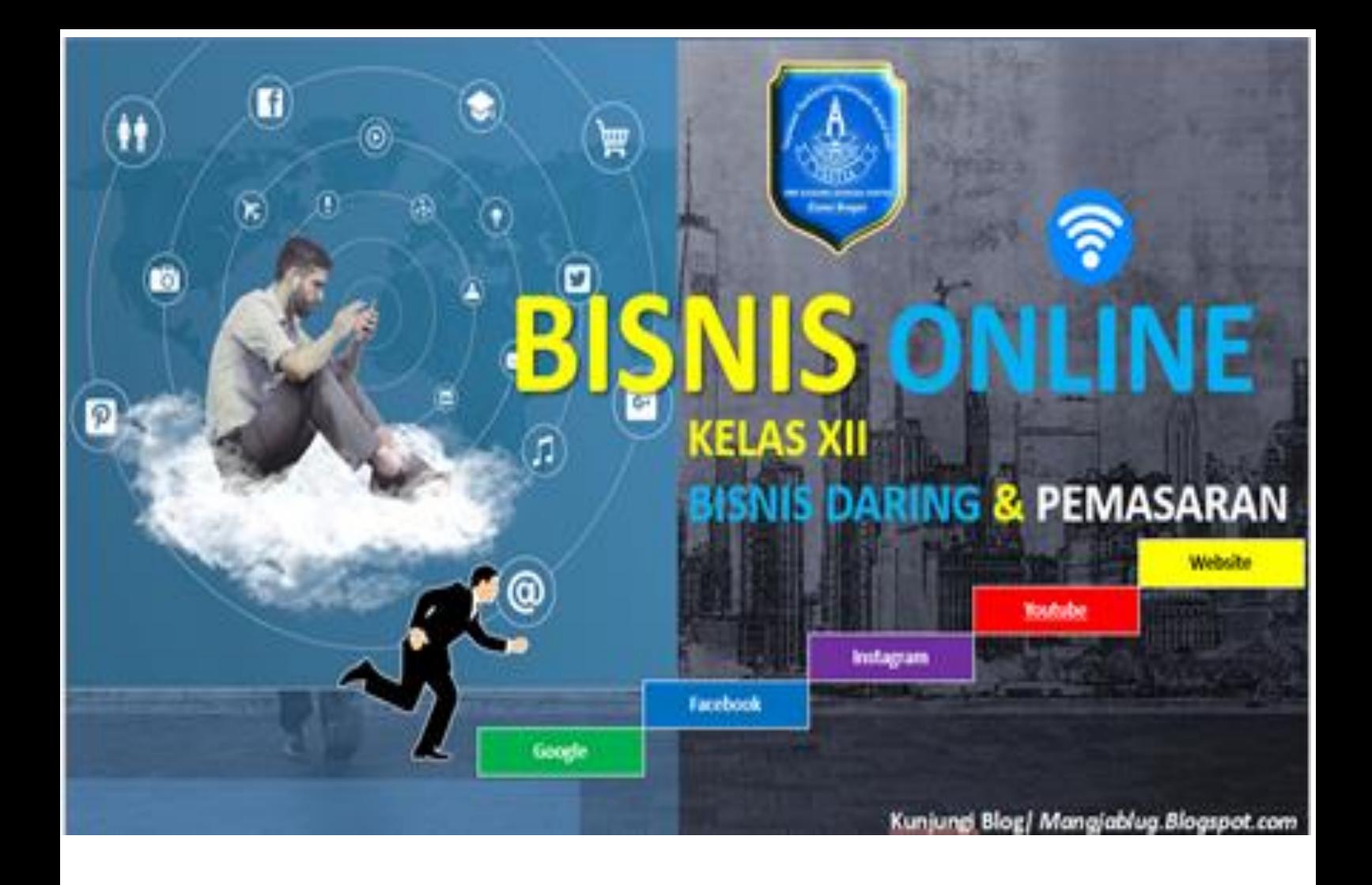

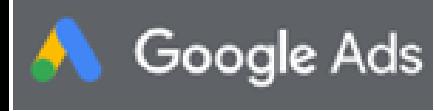

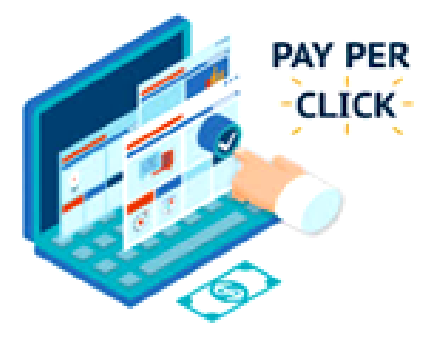

۳

# Macam-Macam Iklan **Google Ads**

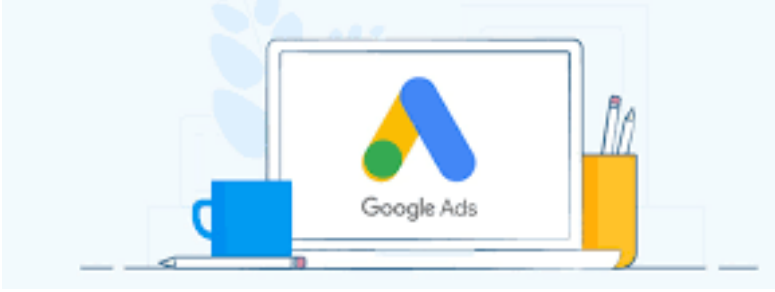

# **EVALUASI PEMBELAJARAN**

# **BISNIS ONLINE**

**SMK KUSUMA BANGSA YASTIA**

**Tahun Pelajaran 2020/2021** Oleh :

**Muhamad Hakim Karim Apriandi, SE**

#### SMK KUSUMA BANGSA YASTIA

**OTOMATISASI TATA KELOLA PERKANTORAN; BISNIS DARING & PEMASARAN STATUS TERAKREDITASI " A " NSS : 402020224134 NPSN 20254275 JL.Veteran II No 44 DesaTeluk Pinang Ciawi - Bogor Telp.(0251) 8248023 2020**

#### YAYASAN TARBIYATUL ISLAMIYAH ADDA'WAH SMK KUSUMA BANGSA YASTIA

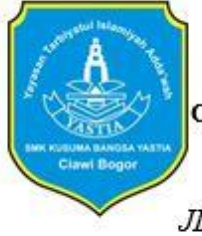

KOMPETENSI KEAHLIAN OTOMATISASI TATA KELOLA PERKANTORAN; BISNIS DARING DAN PEMASARAN **STATUS TERAKREDITASI " A "** NSS: 402020224134 NPSN 20254275

JL. Veteran II No 44 DesaTeluk Pinang Ciawi - Bogor Telp. (0251) 82478023

#### **INSTRUMENT EVALUASI**

#### A. **Kompetensi Dasar**

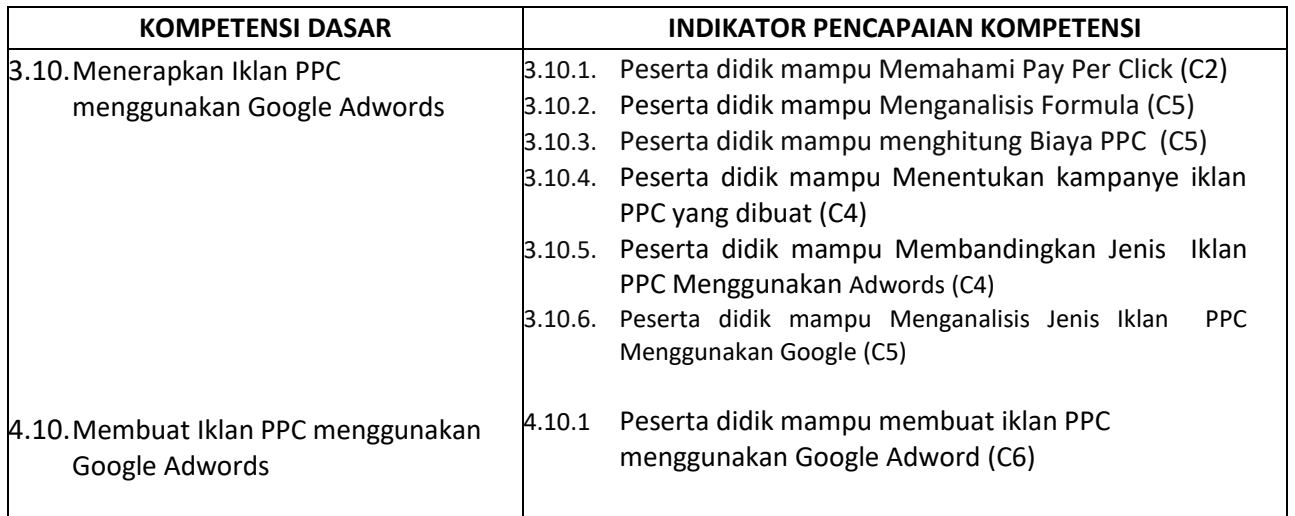

#### B. **Tujuan Pembelajaran**

Setelah mengikuti serangkaian kegiatan pembelajaran, peserta didik dapat:

- 1) Memahami Pay per Click
- 2) Menganalisis Formula menghitung PPC dan jenis Iklan PPC
- 3) Memutuskan Jenis Iklan PPC yang akan di buat
- 4) Mempresentasikan Jenis Iklan PPC
- 5) Memahami Pengertian dan mampu membuat Akun Google adwords
- 6) Menganalisis Persiapan kampanye PPC menggunakan Google adwords
- 7) membuat Iklan PPC menggunakan Google adwords
- 8) Menganalisis Optimasi Biaya Per click dan menyimpulkannya
- 9) Mempresentasikan Hasil pembuatan Banner Kampanye PPC secara kelompok dan menyimpulkan Optimasi Biaya Per click

#### C. Materi Pembelajaran

- 1. Pengertian Pay Per click
- 2. Formula Menghitung Pay Per Click
- 3. Jenis Iklan Pay Per Click
- 4. Pengertian Google Adwords
- 5. Pembuatan Akun Google Adwords
- 6. Persiapan kampanye PPC menggunakan Google adwords
- 7. Kampanye PPC
- 8. Optimasi Biaya Per Click

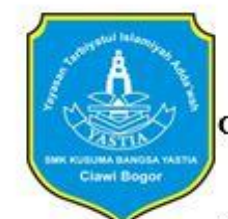

# YAYASAN TARBIYATUL ISLAMIYAH ADDA'WAH

SMK KUSUMA BANGSA YASTIA

KOMPETENSI KEAHLIAN

OTOMATISASI TATA KELOLA PERKANTORAN; BISNIS DARING DAN PEMASARAN

**STATUS TERAKREDITASI " A "** 

NSS: 402020224134 NPSN 20254275

JL. Veteran II No 44 DesaTeluk Pinang Ciawi - Bogor Telp. (0251) 82478023

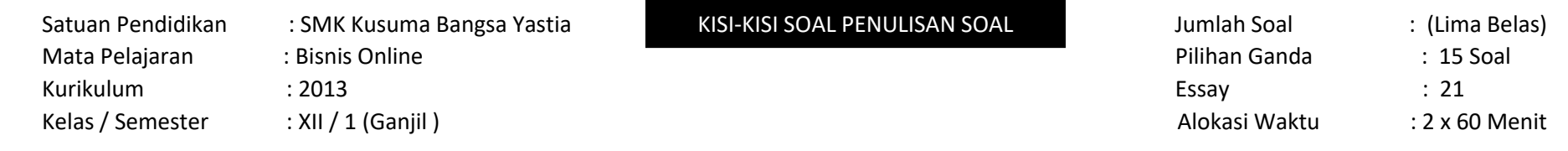

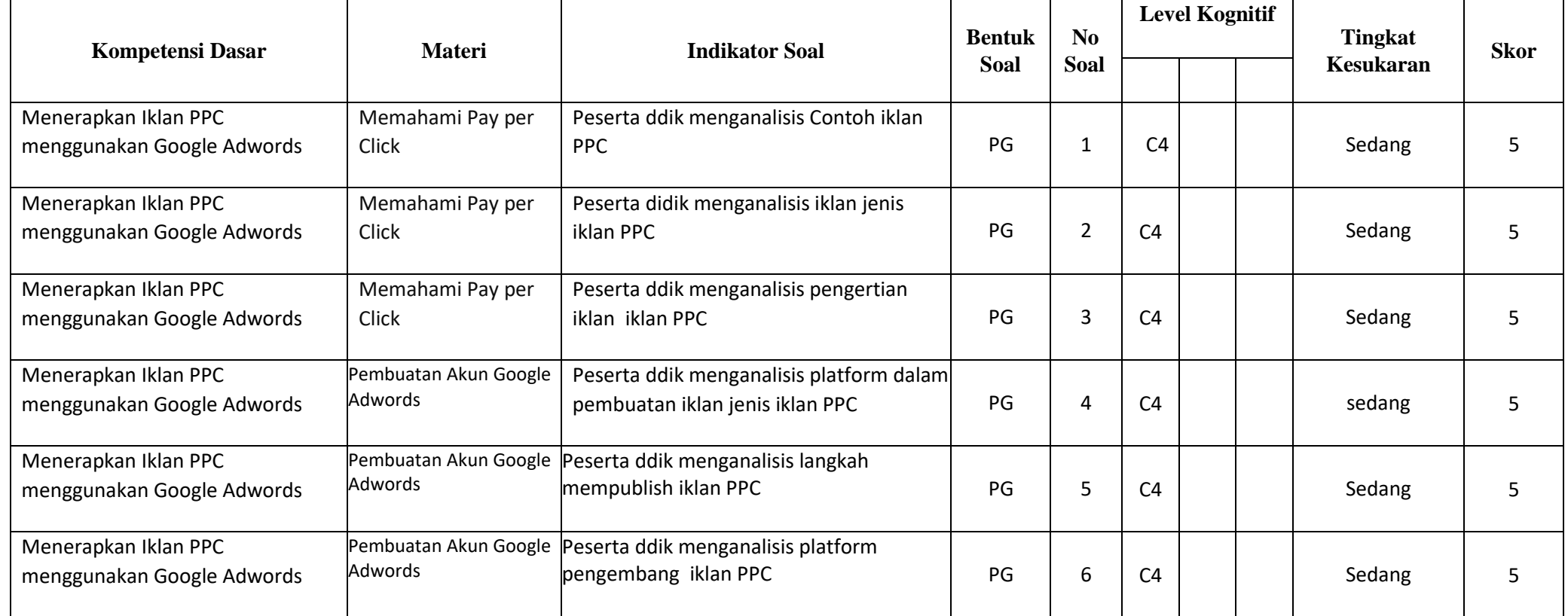

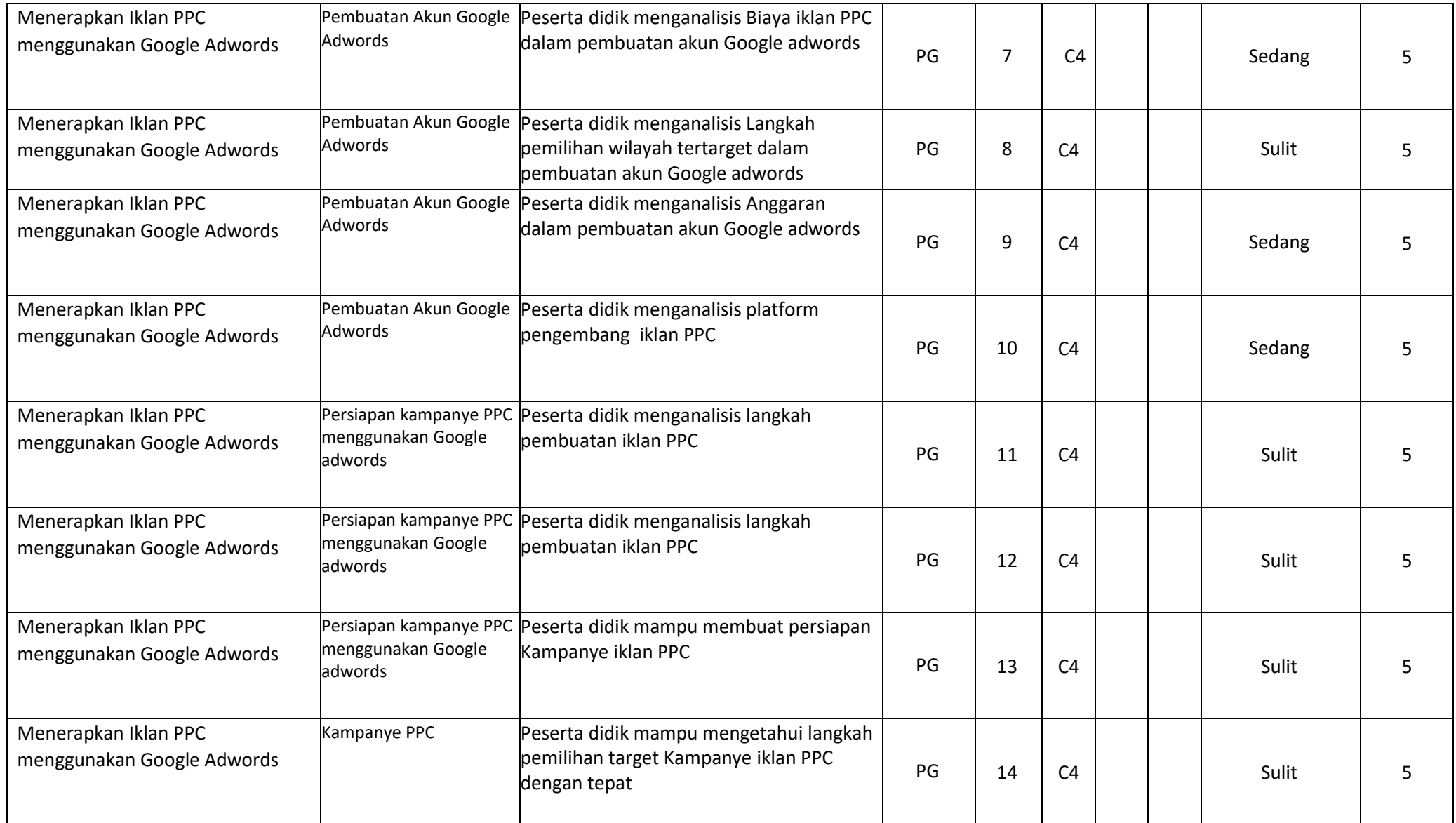

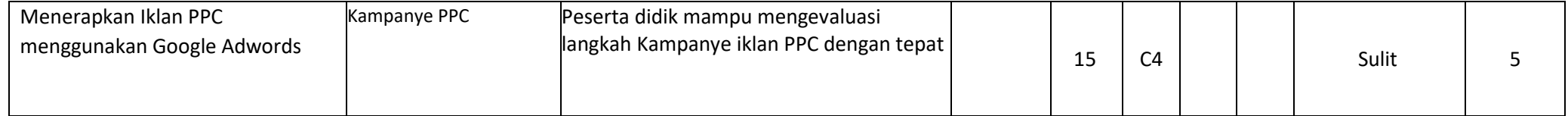

#### **KARTU SOAL PENGETAHUAN BENTUK PILIHAN GANDA ULANGAN HARIAN**

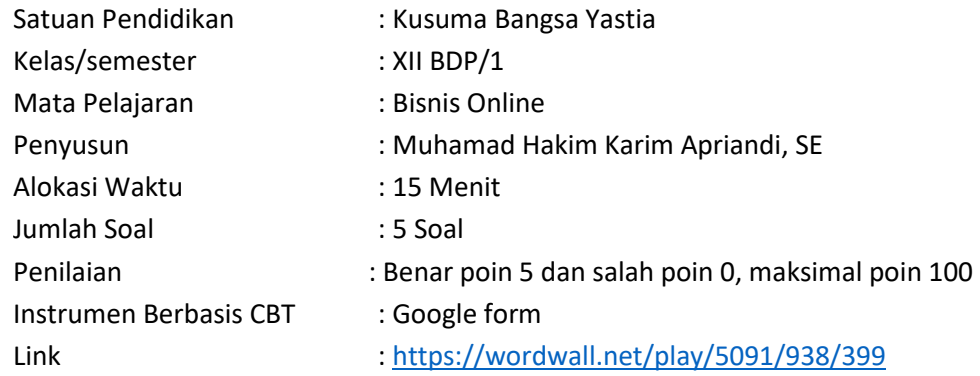

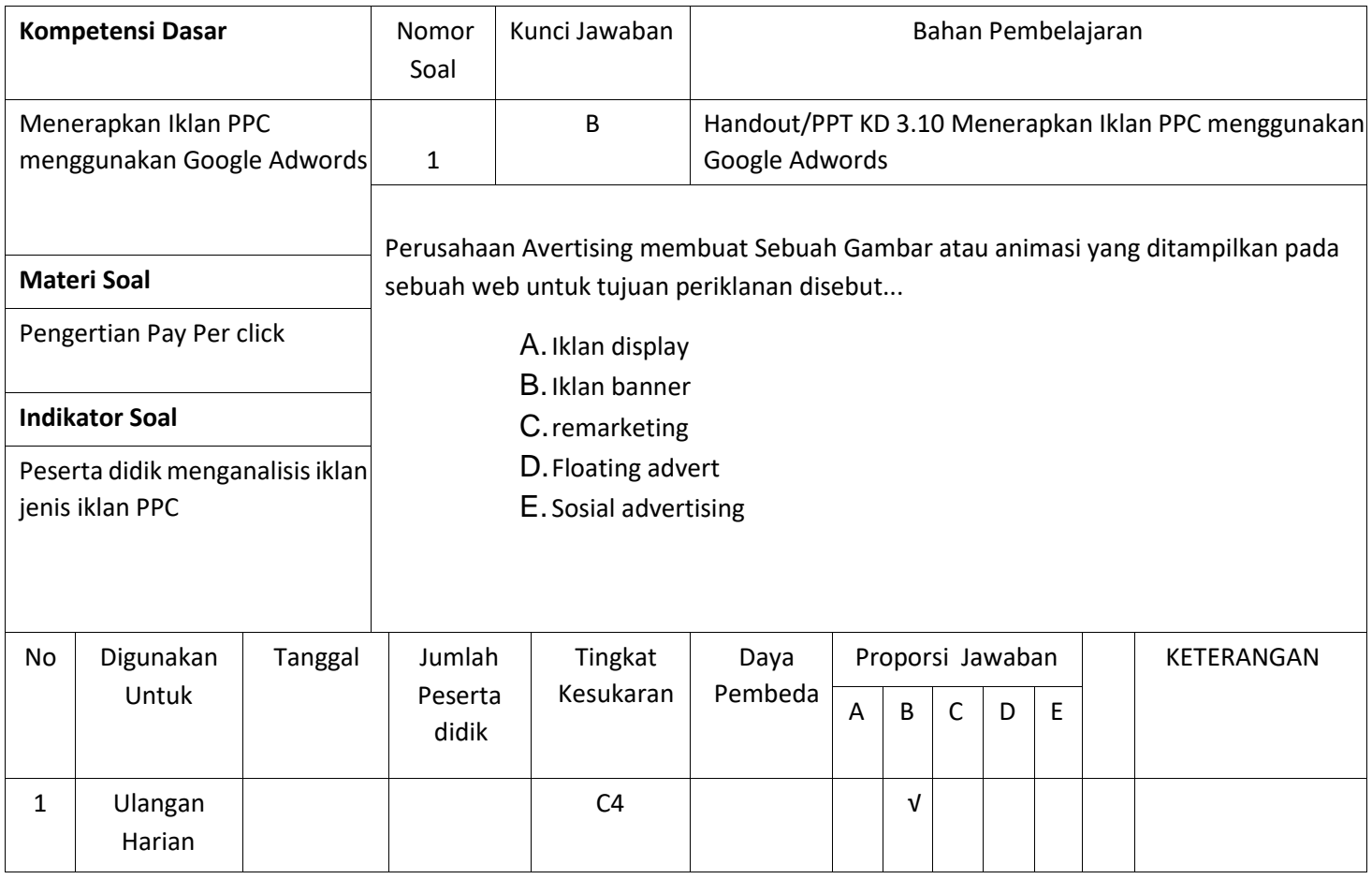

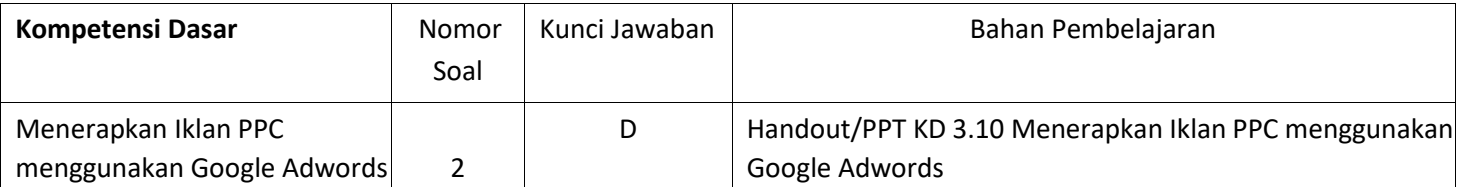

 $\mathsf{r}$ 

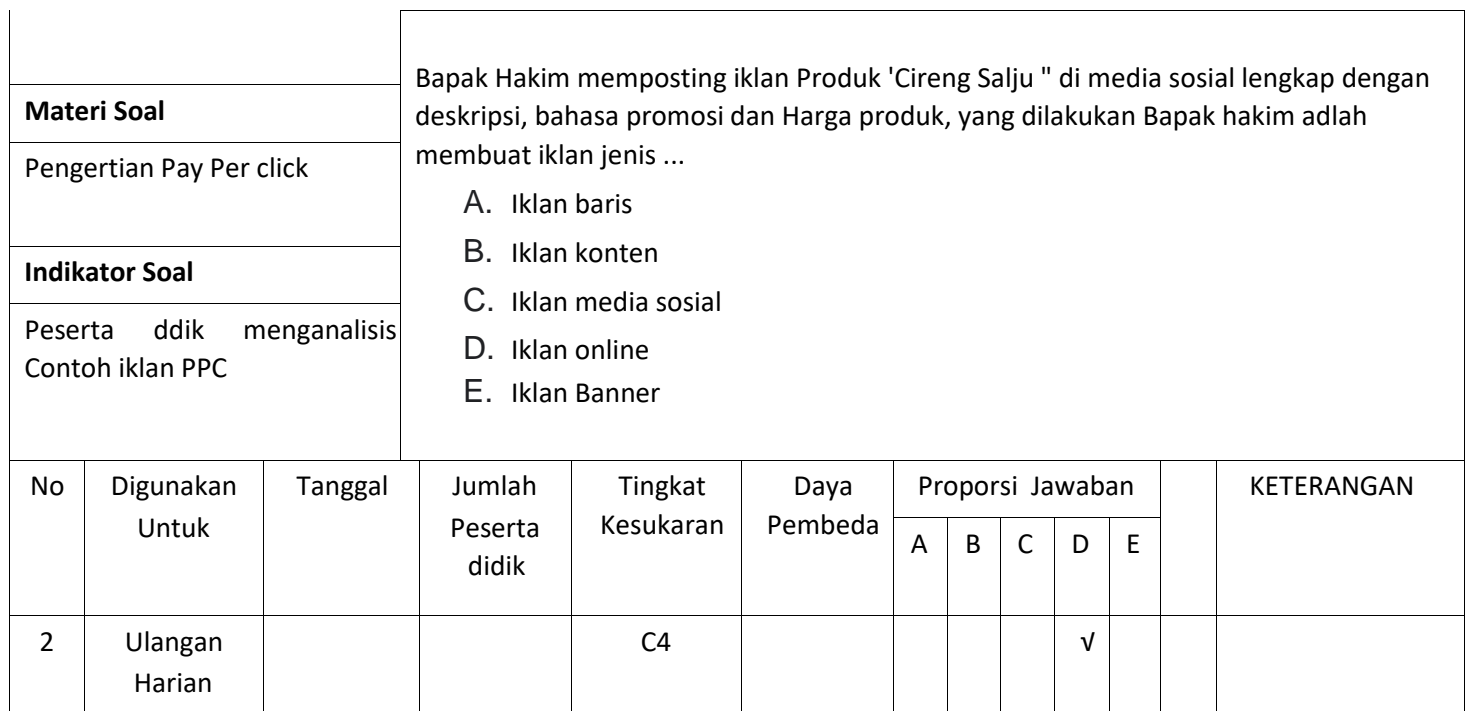

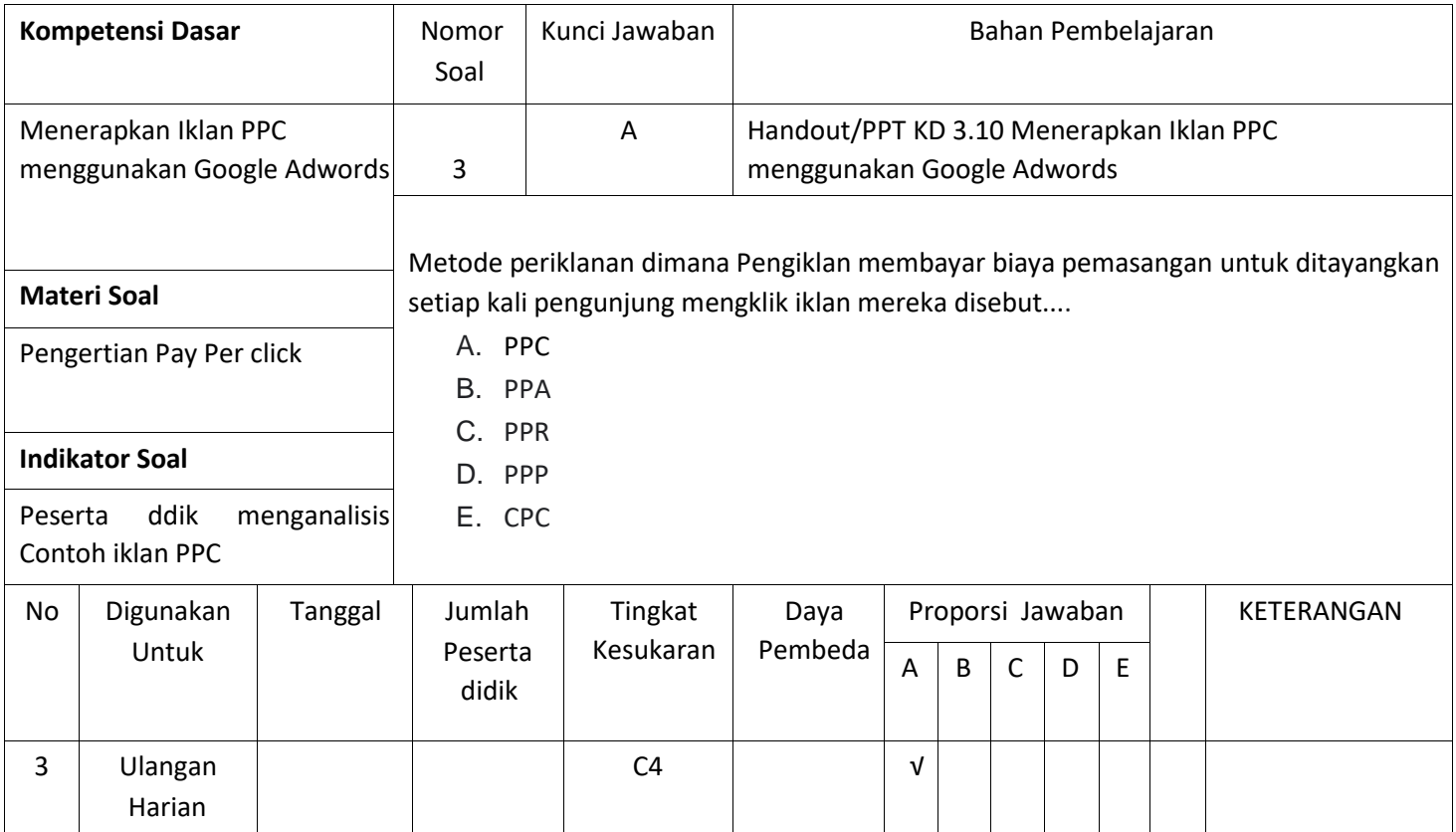

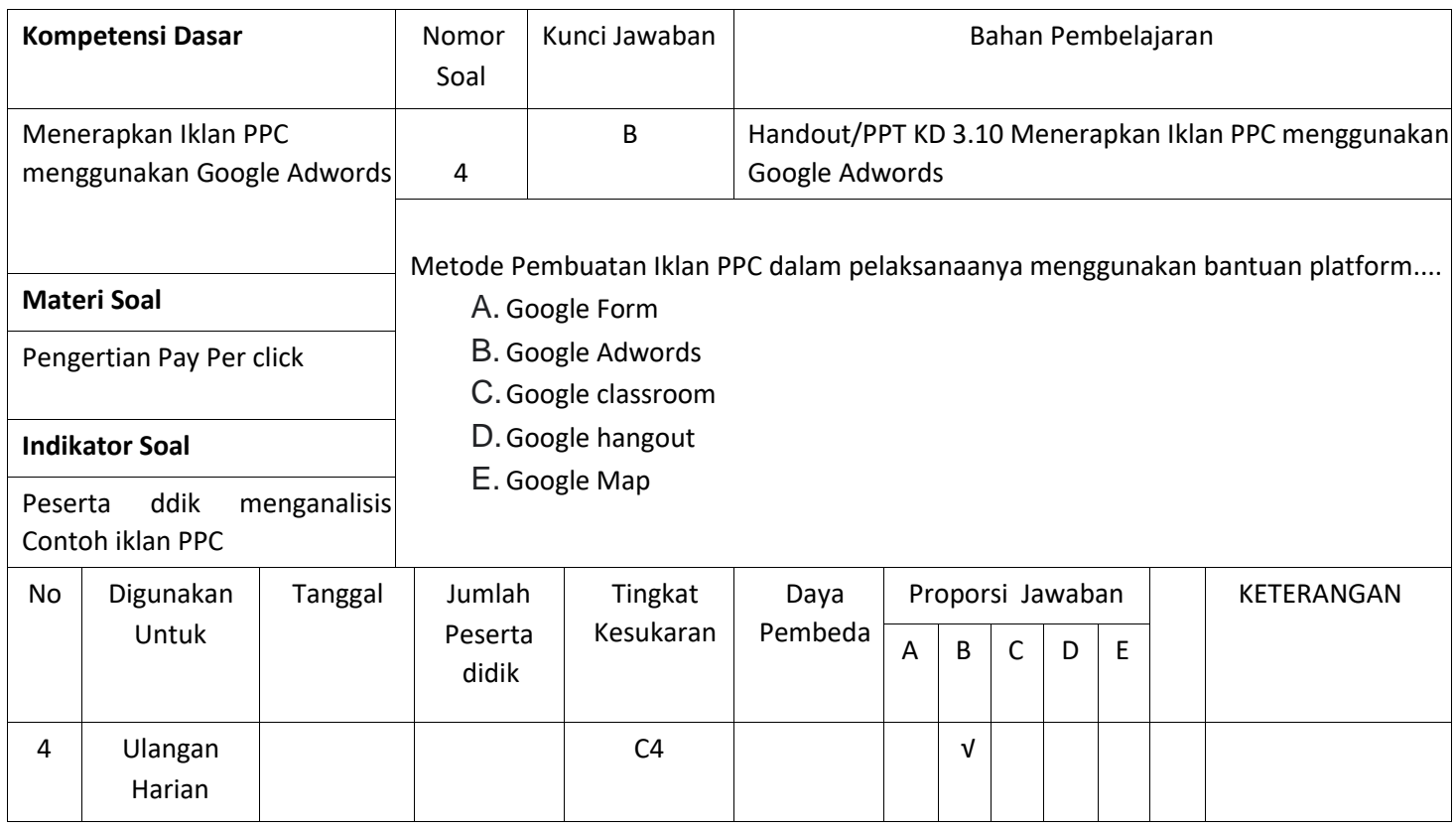

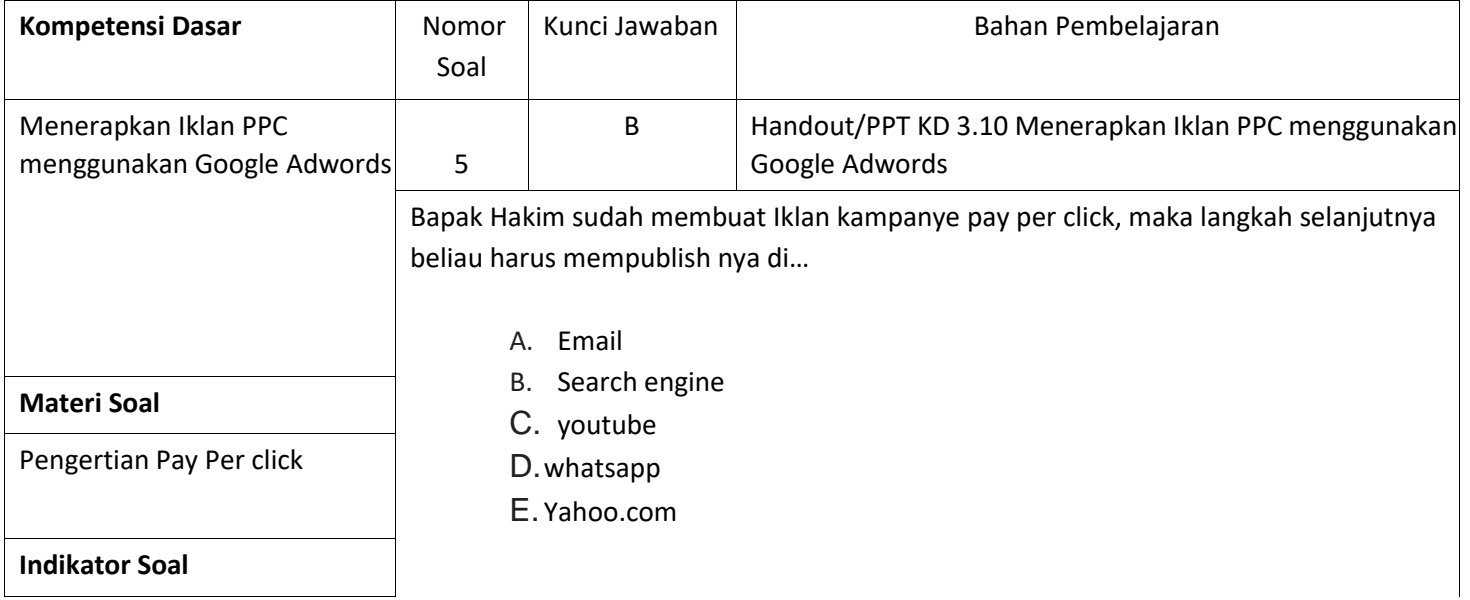

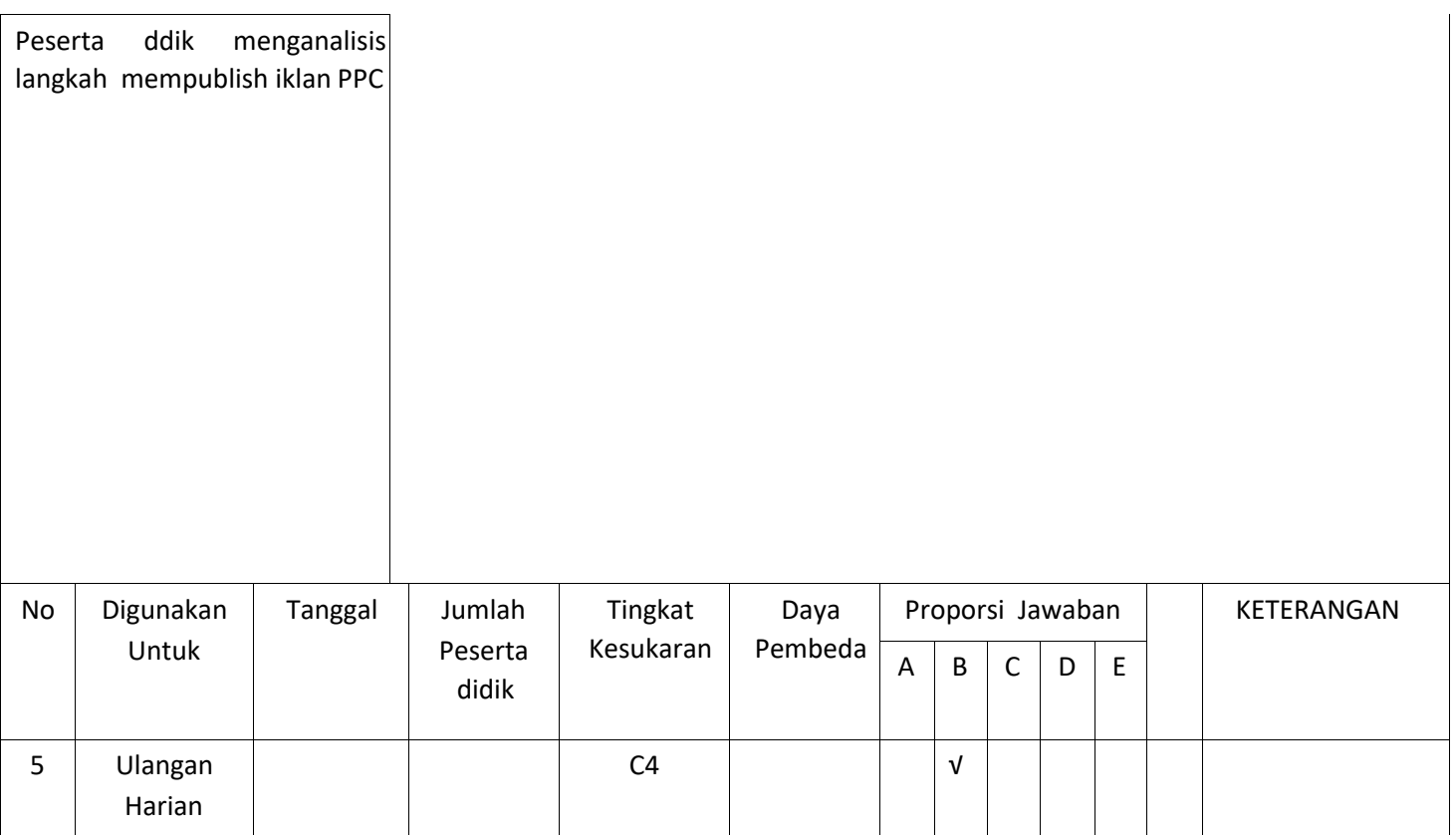

#### **KARTU SOAL PENGETAHUAN BENTUK PILIHAN GANDA ULANGAN HARIAN**

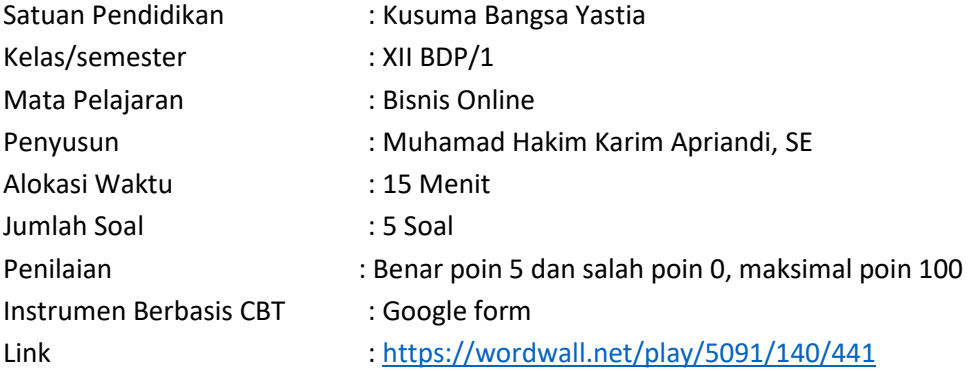

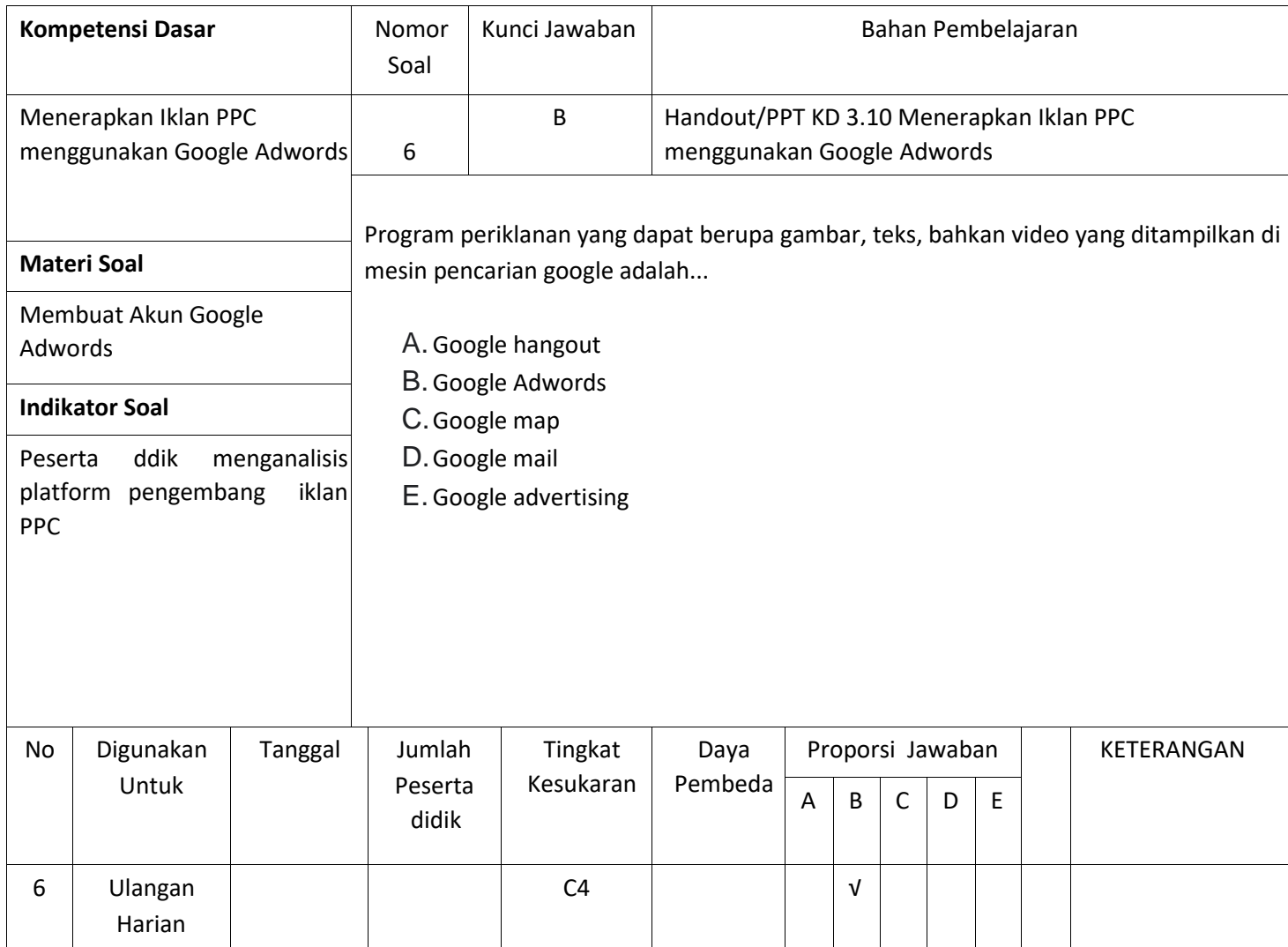

10/8/2020 EVALUASI PEMBELAJARAN BISNIS ONLINE KELAS XII MATERI KD 3.10- 4,10 MENERAPKAN IKLAN PPC MENGGUNAKAN GOOG…

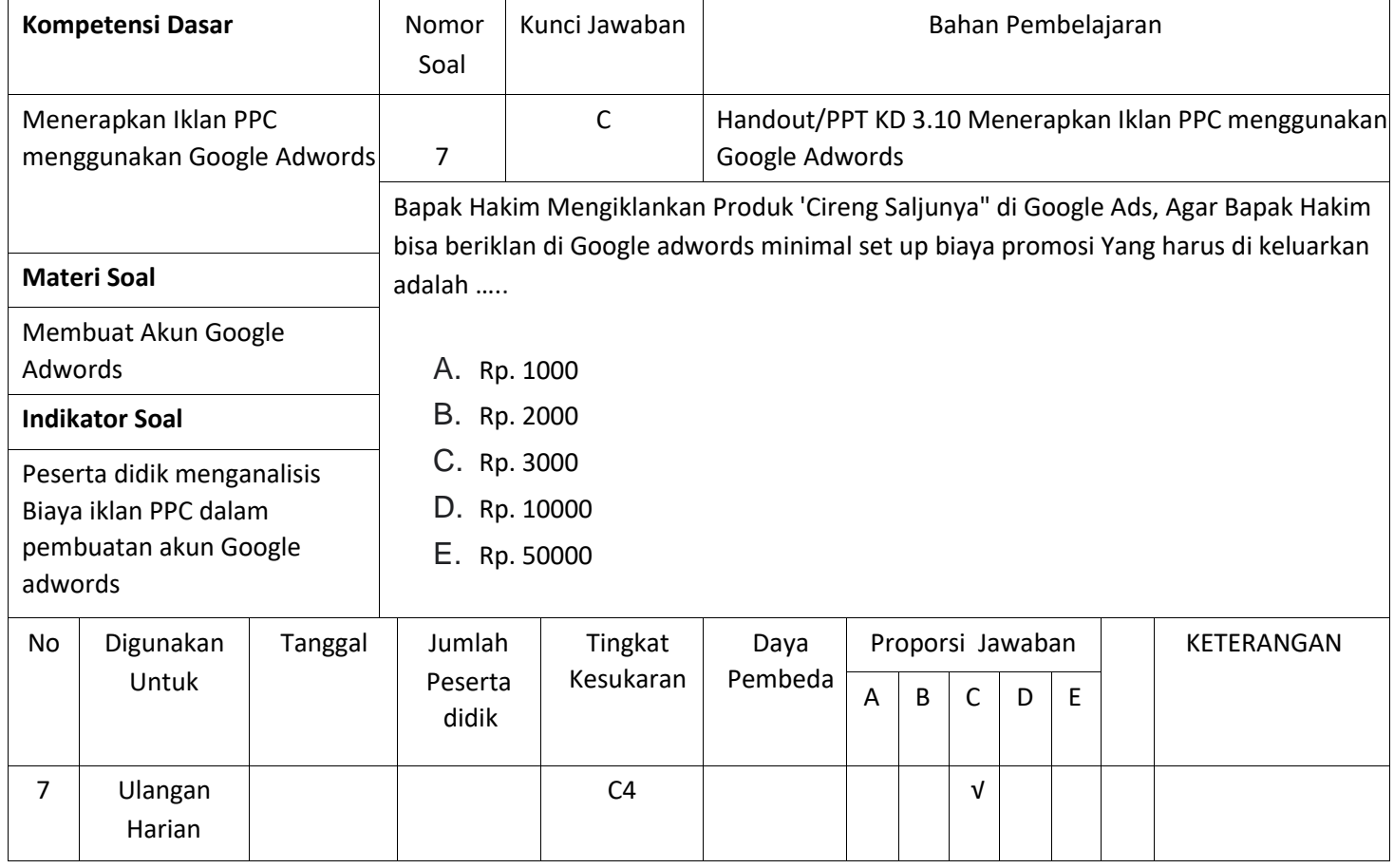

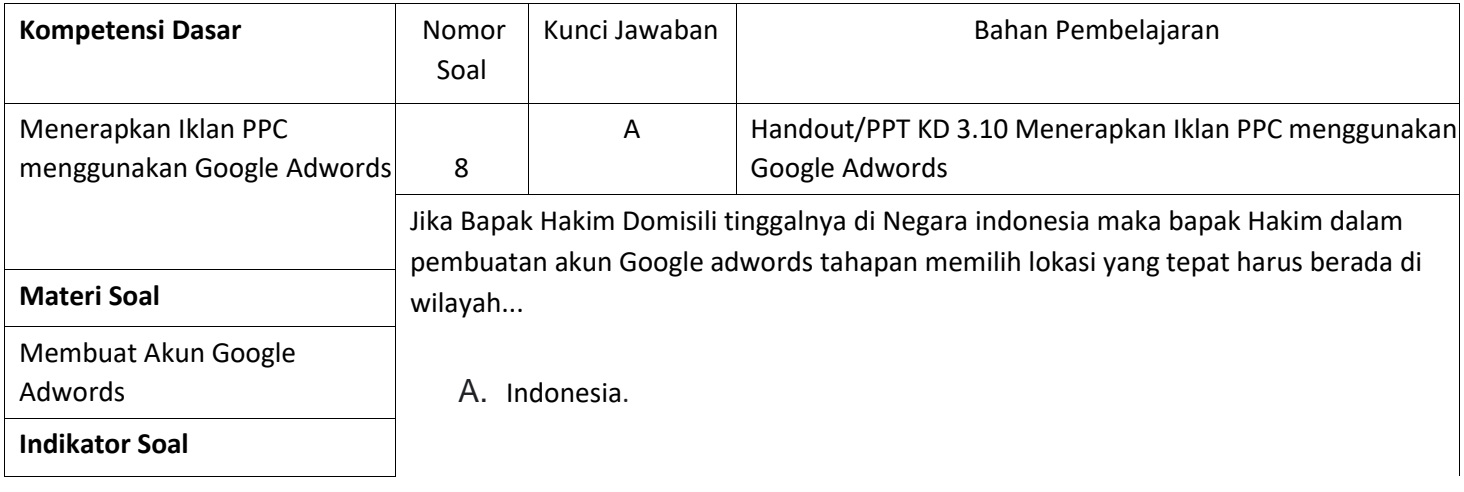

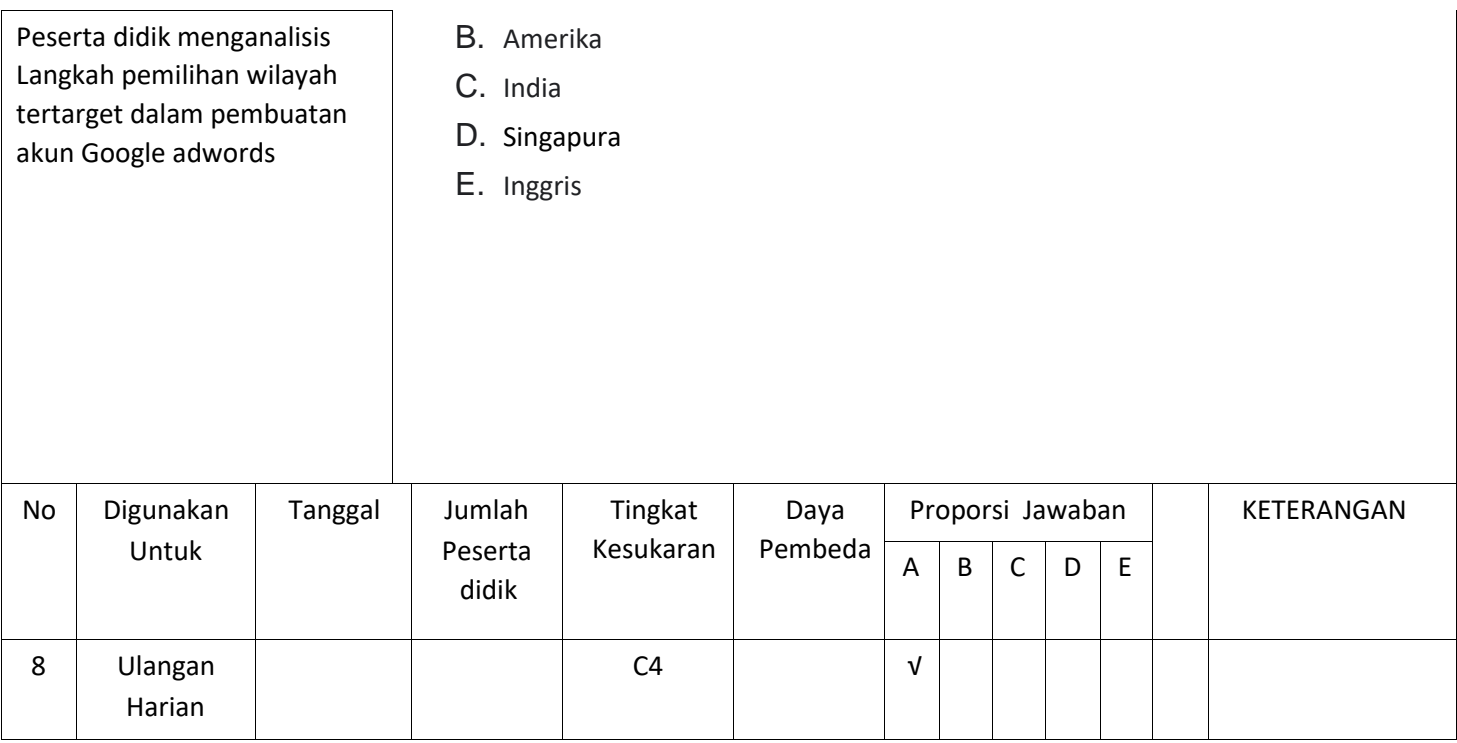

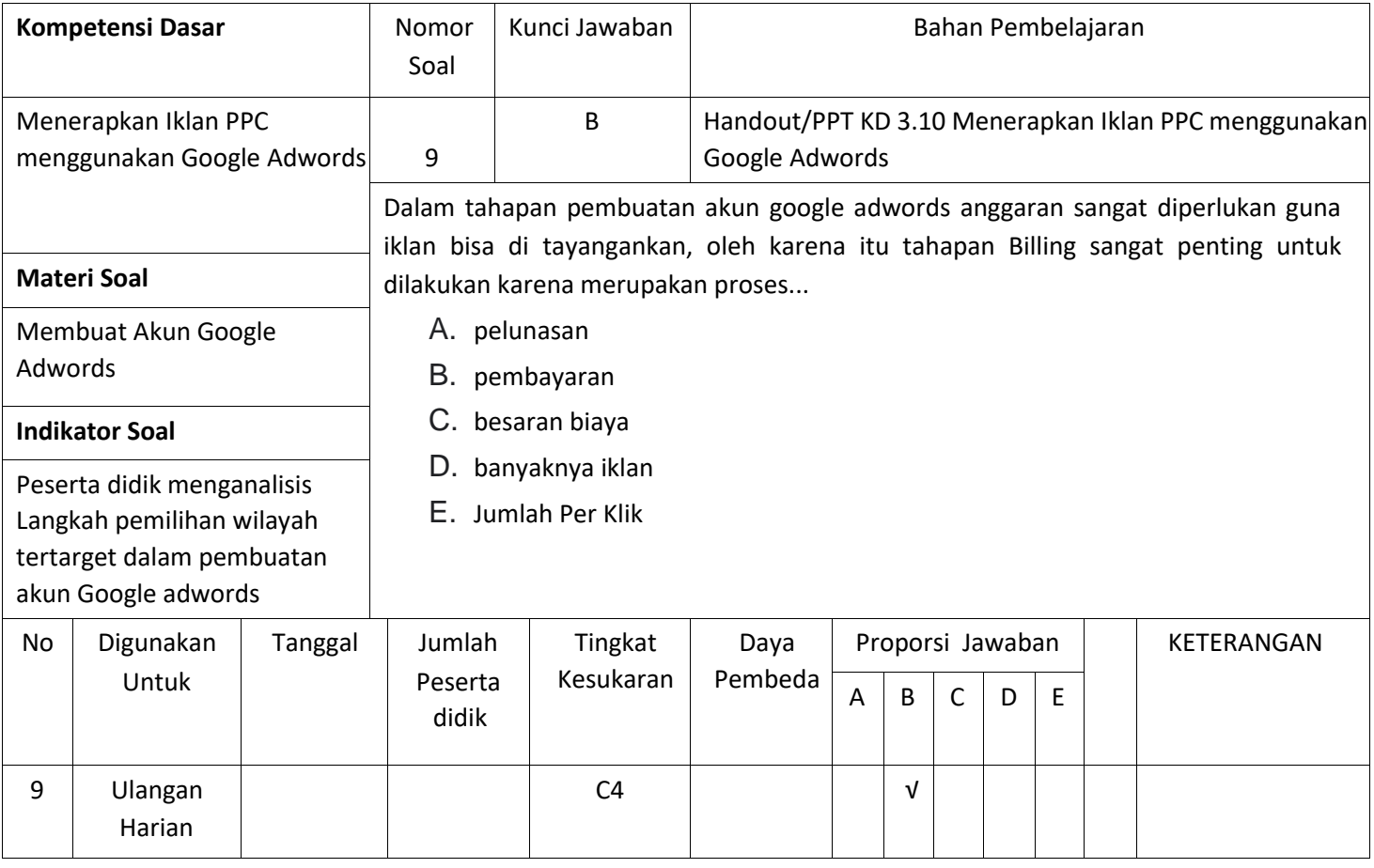

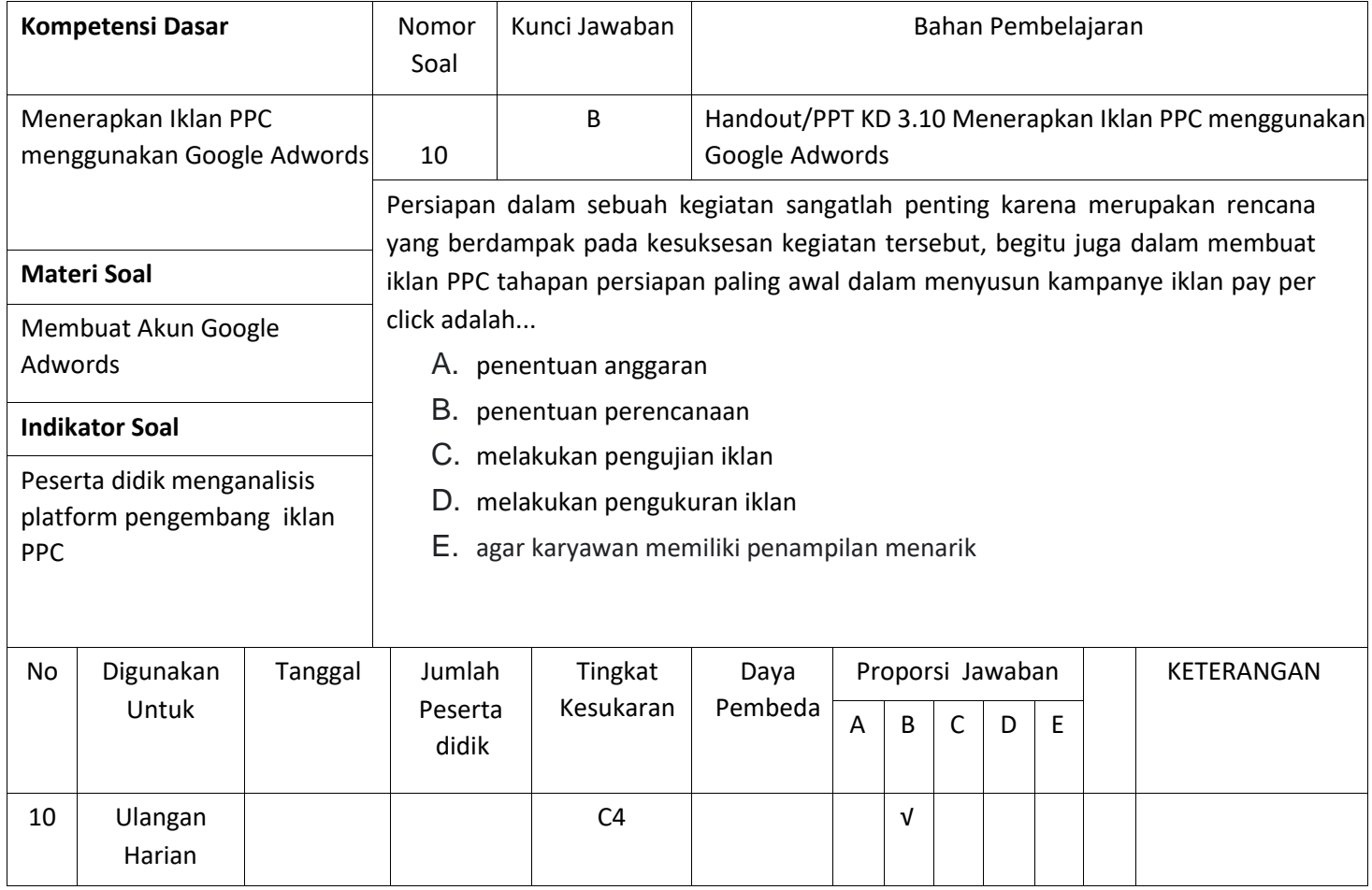

#### **KARTU SOAL PENGETAHUAN BENTUK PILIHAN GANDA ULANGAN HARIAN**

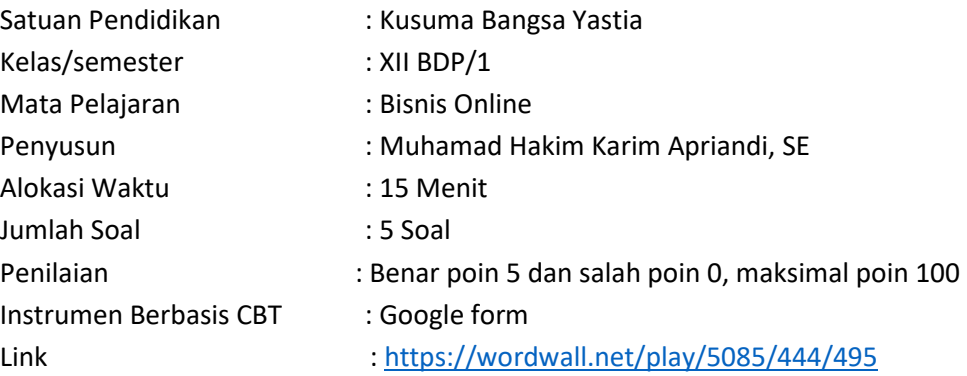

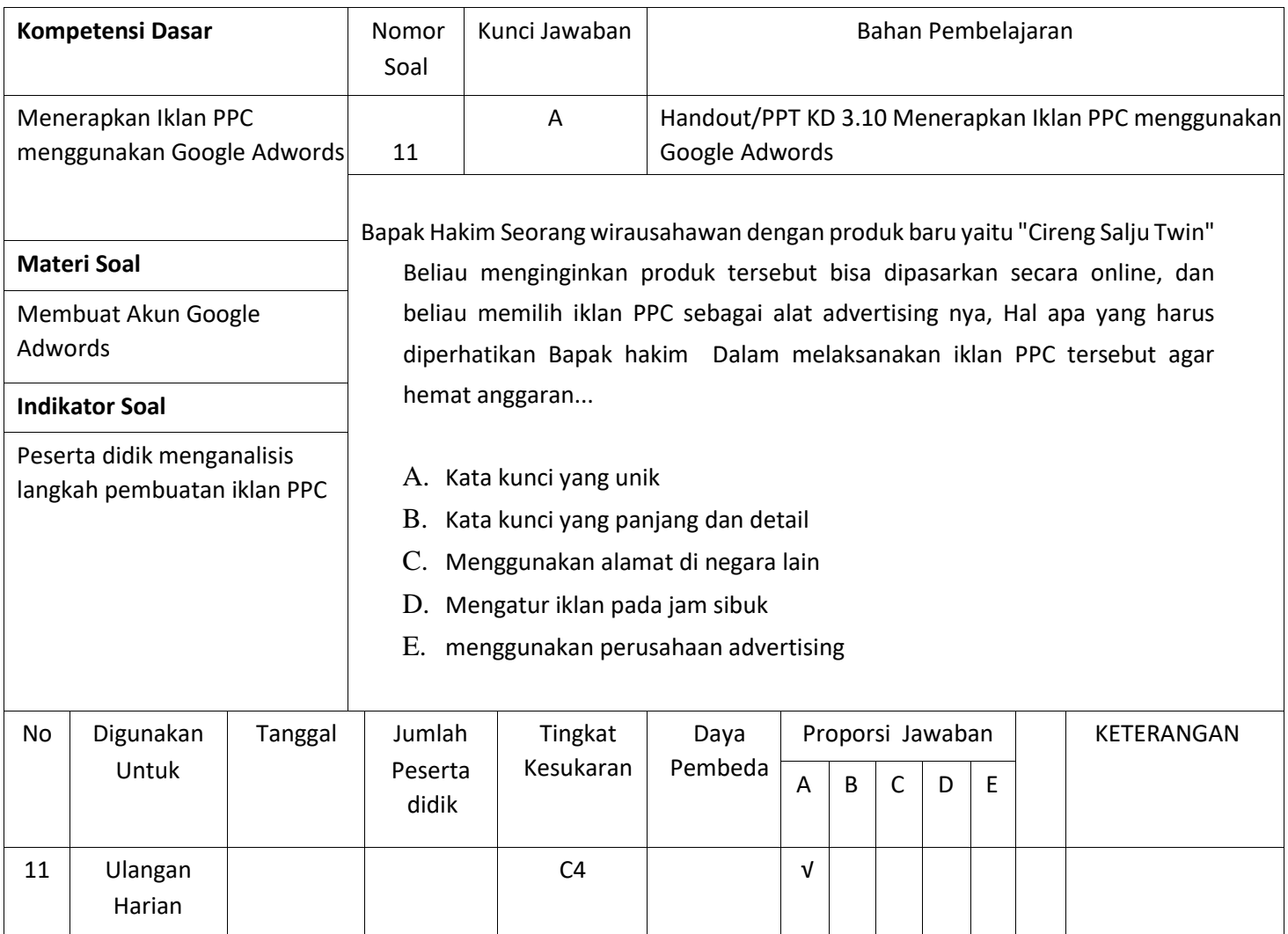

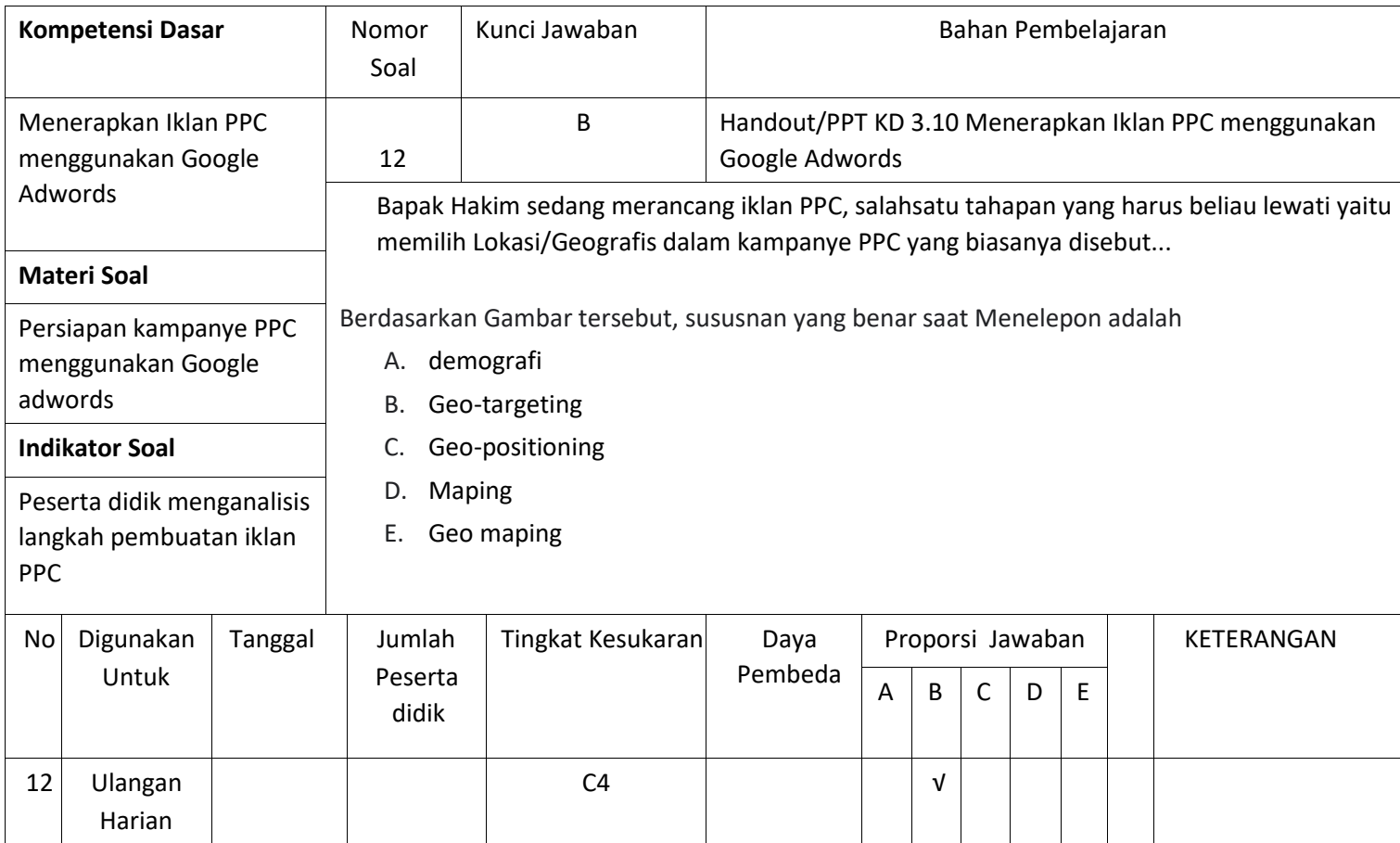

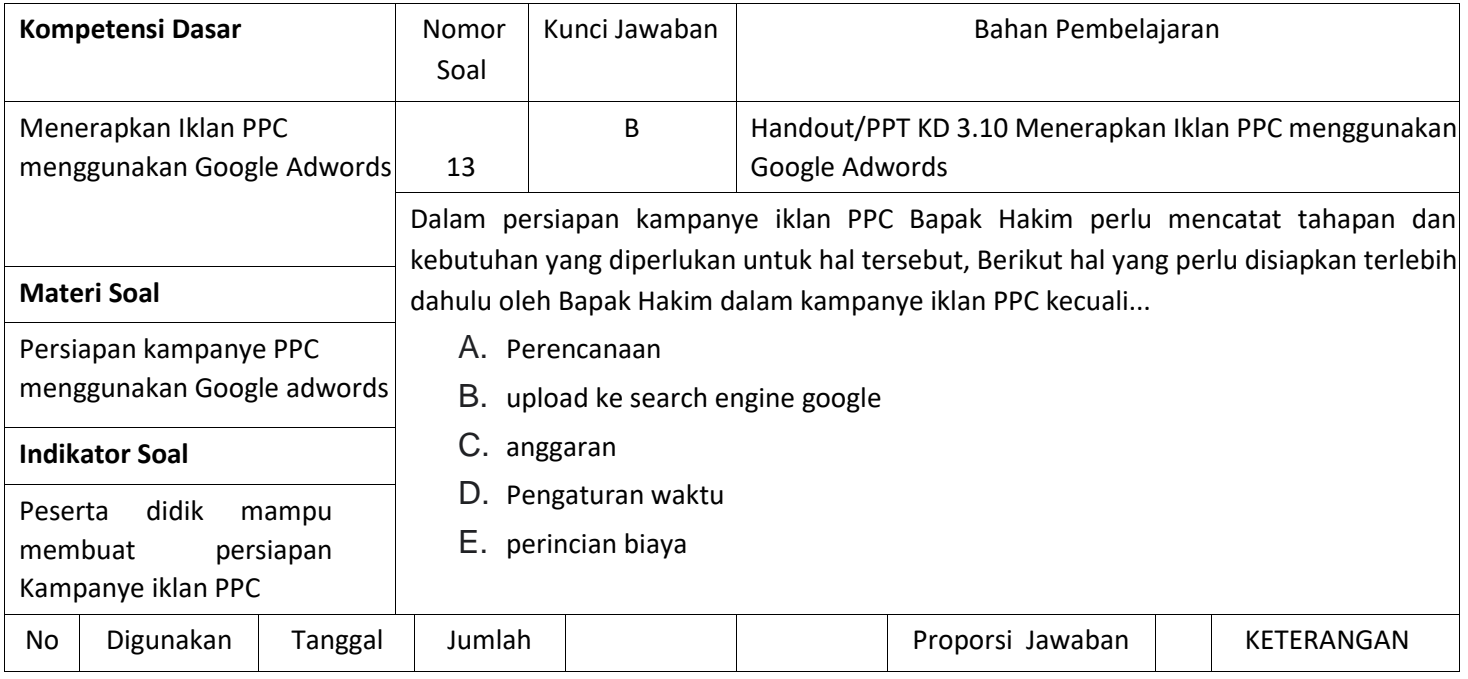

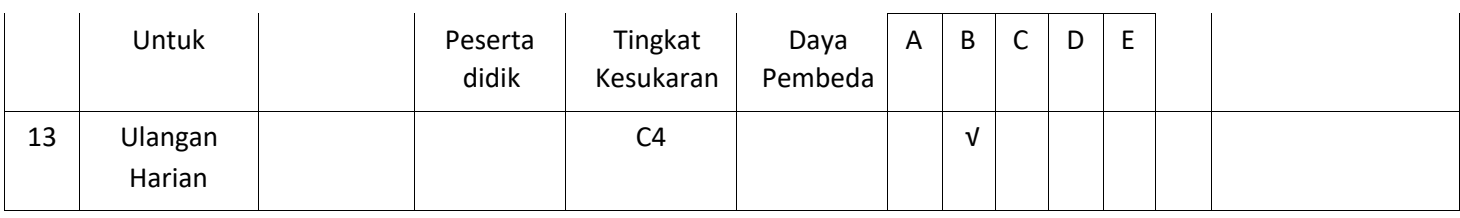

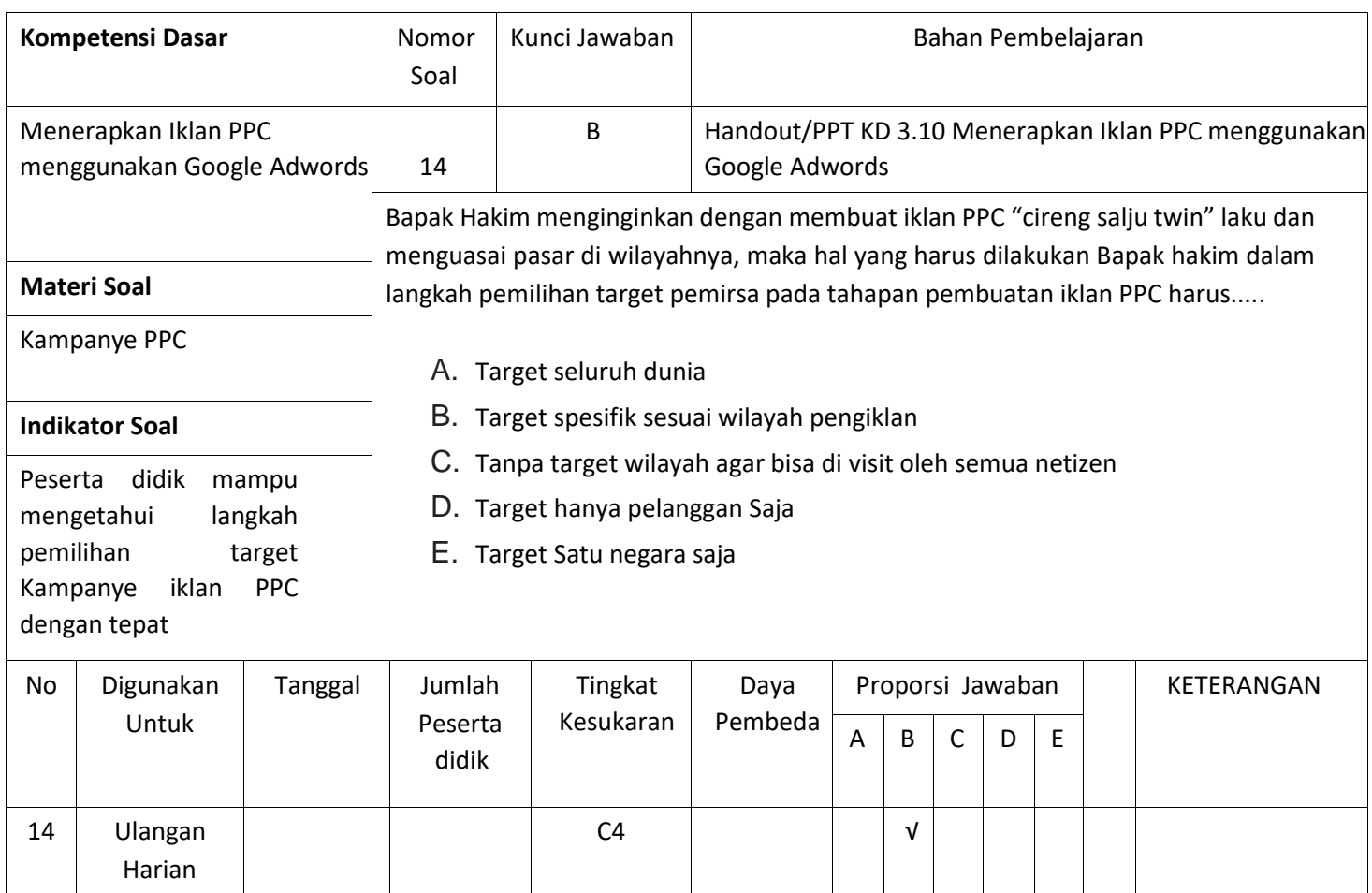

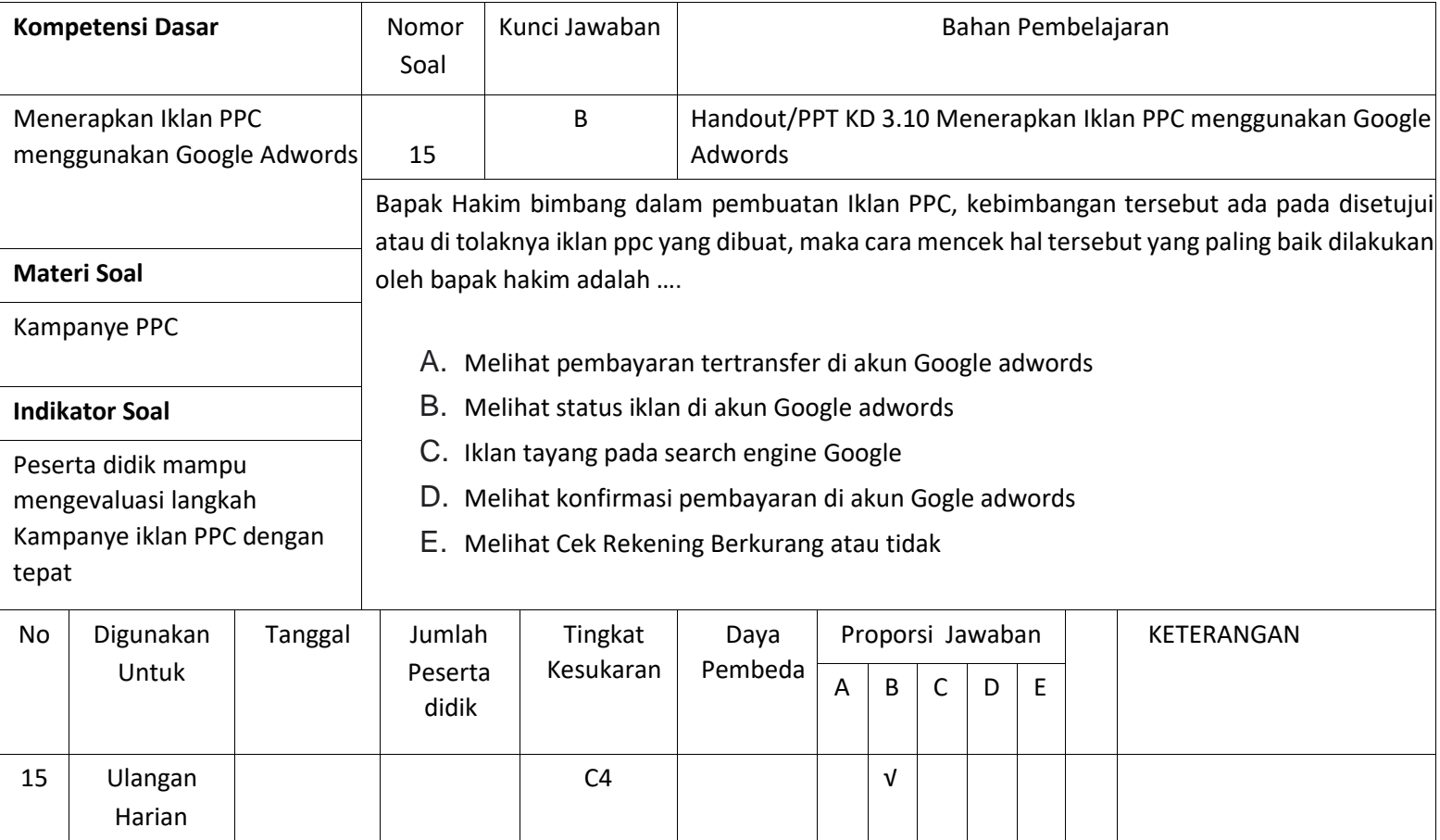

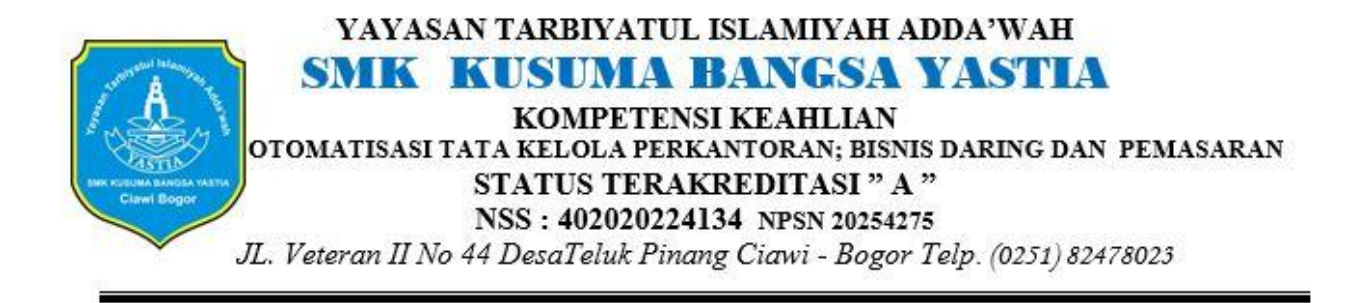

### **EVALUASI PEMBELAJARAN I BISNIS ONLINE KELAS XII MATERI KD 3.10- 4,10 MENERAPKAN IKLAN PPC MENGGUNAKAN GOOGLE ADWORD**

# Soal Subjektif/Essay Dan Kasus Berikanlah Jawaban narasi Pada Kolom yang telah disediakan dengan tepat!

# Link Soal Essay dan Kasus

[https://docs.google.com/forms/d/e/1FAIpQLSc18iYy8w2y0sN87cyYxMCT0vIyiteeAgj](https://docs.google.com/forms/d/e/1FAIpQLSc18iYy8w2y0sN87cyYxMCT0vIyiteeAgjJINcz9cAsl6zPbA/viewform?authuser=0) [JINcz9cAsl6zPbA/viewform?authuser=0](https://docs.google.com/forms/d/e/1FAIpQLSc18iYy8w2y0sN87cyYxMCT0vIyiteeAgjJINcz9cAsl6zPbA/viewform?authuser=0)

### **LANGKAH KERJA**

- 1. Sebelum Memulai Ujian Berdoalah Dengan Membaca Bismillah
- 2. Isilah Data Diri Anda Terlebih Dahulu
- 3. Kerjakan Soal Dengan Hati-hati
- 4. Mulailah Mengerjakan Soal Yang Dianggap mudah Terlebih Dahulu
- 5 Perhatikan Waktu Pengisian Soal, Waktu Pengerjaan Soal Hanya 1 x 60 Menit
- 6.Apabila Waktu Habis Soal Akan Tertutup Otomatis \*
- Wajib

Nama

Kelas

Nomor Absen

1. Identifikasi Mengapa Iklan PPC menggunakan Google adwords dalam 20 poin

pelaksanaannya! \*

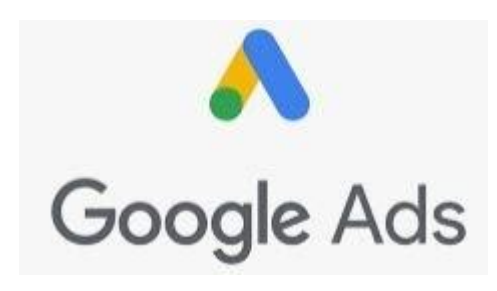

2. Identifikasi Tahapan dan Langkah kerja Iklan Pay Per Click! \*

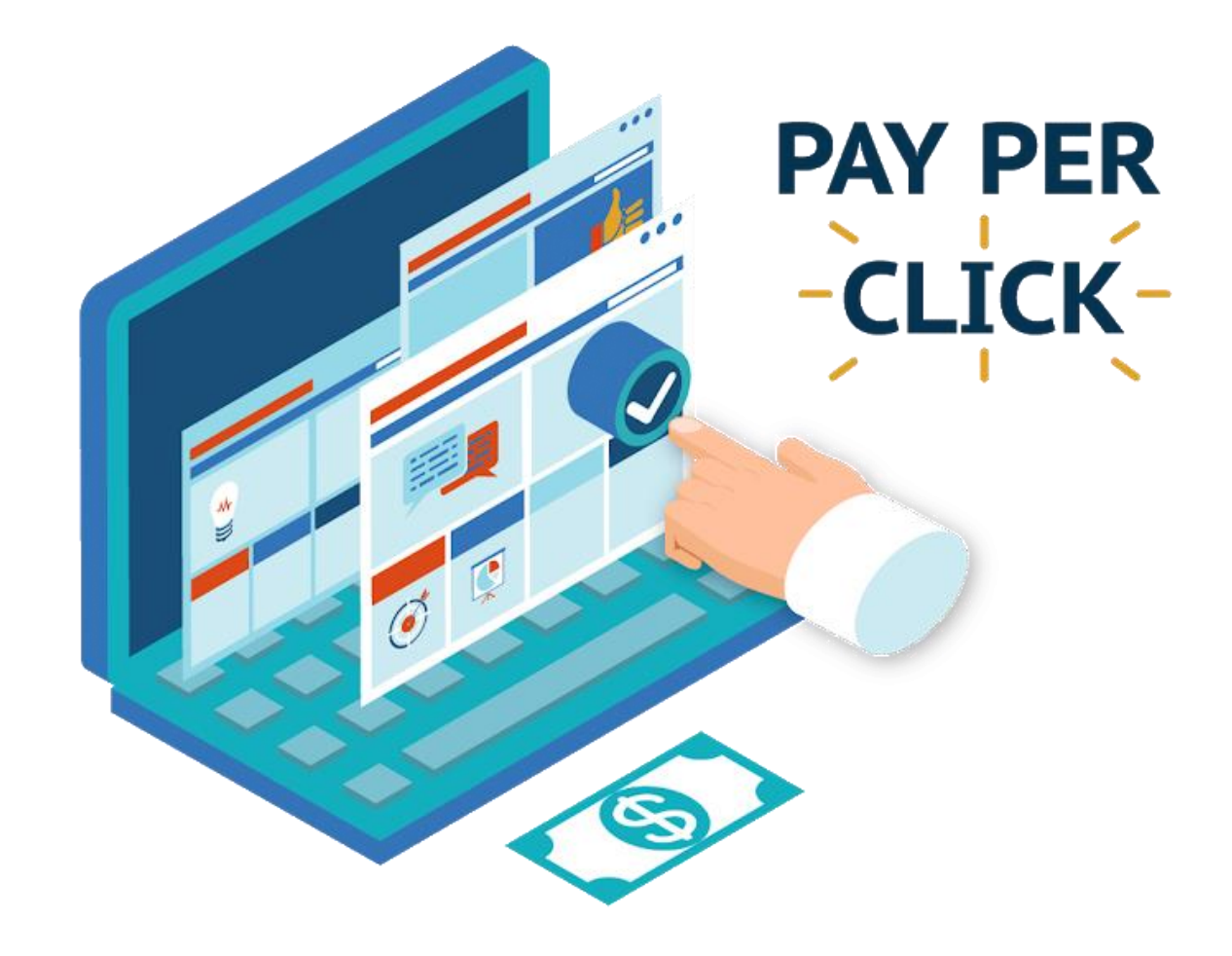

3. Garis Besar Manfaat Iklan Pay Per Click adalah? \*

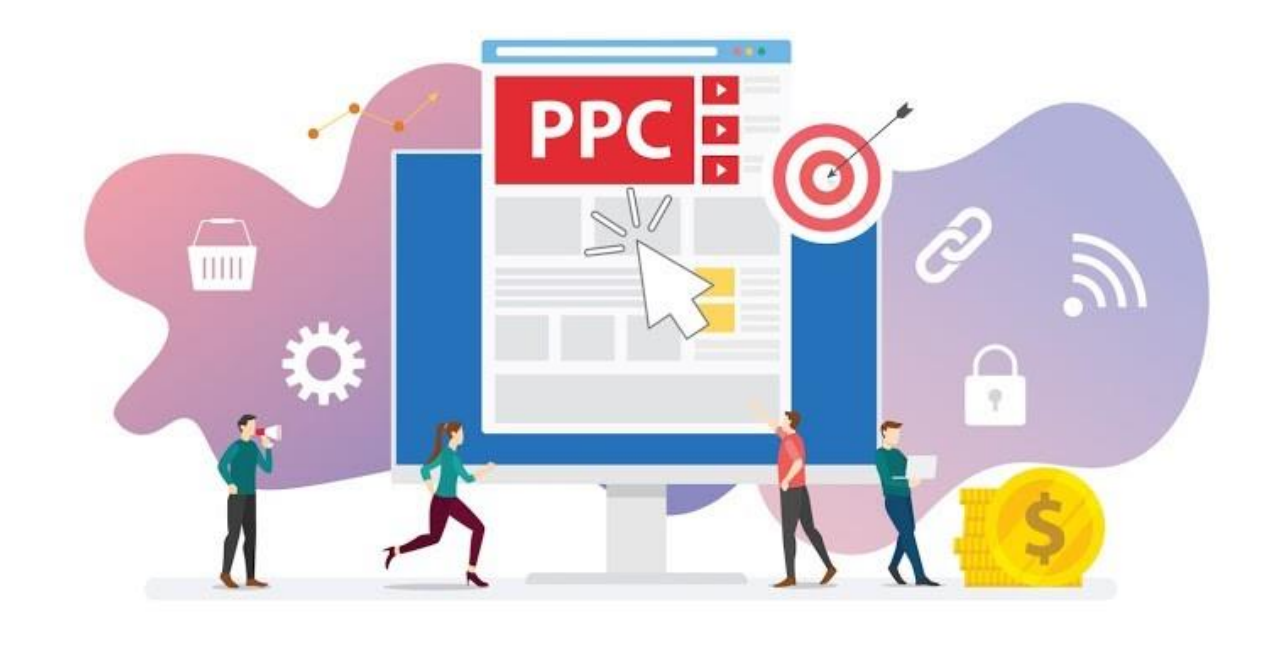

4. Analisilah Berapa Jumlah Klik yang diterima pengiklan jika memberikan biaya 20 <sub>poin</sub><br>Iklan Sebesar Rp. 200.000,-! \*  $\ast$ 

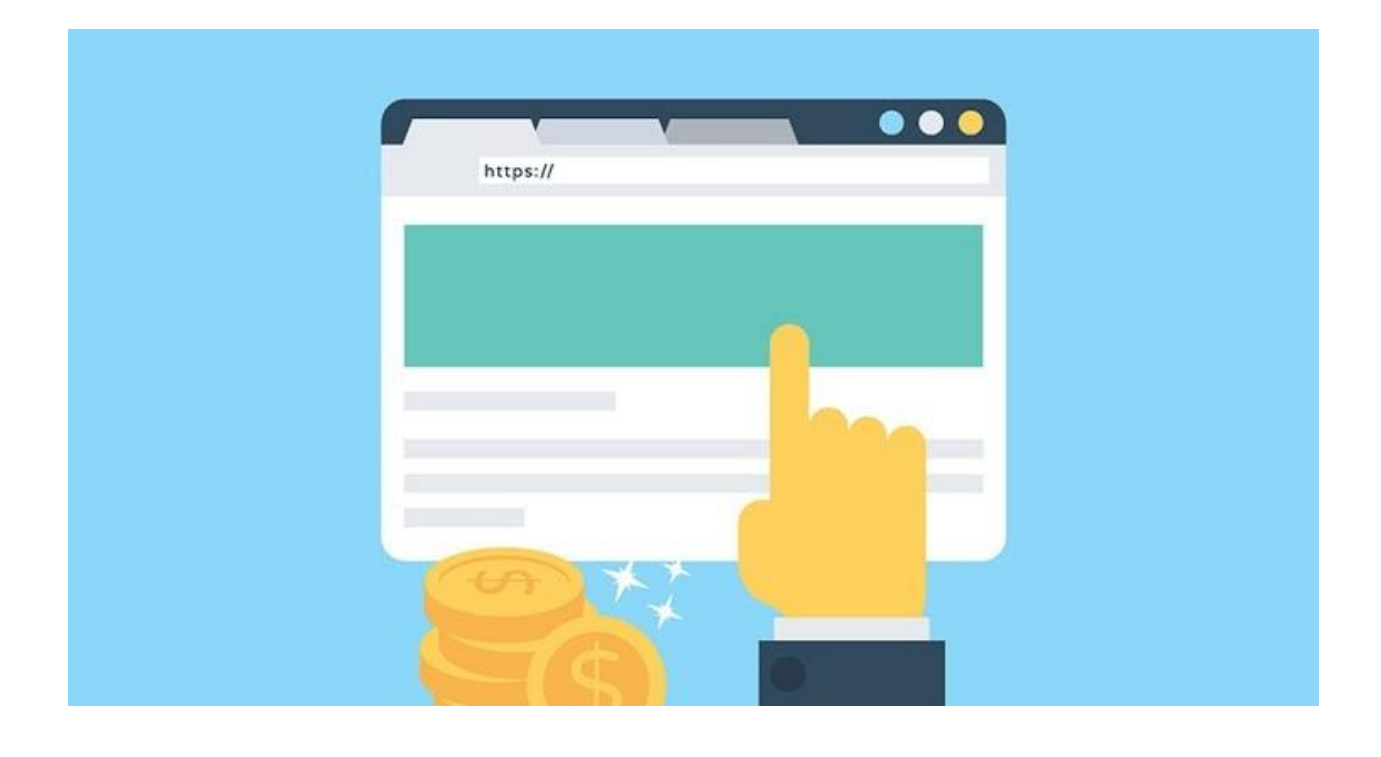

5. Buktikanlah Berdasarkan Gambar diatas, mengapa iklan tersebut termasuk jenis sosial advertising!berikan penejlasan singkat \*

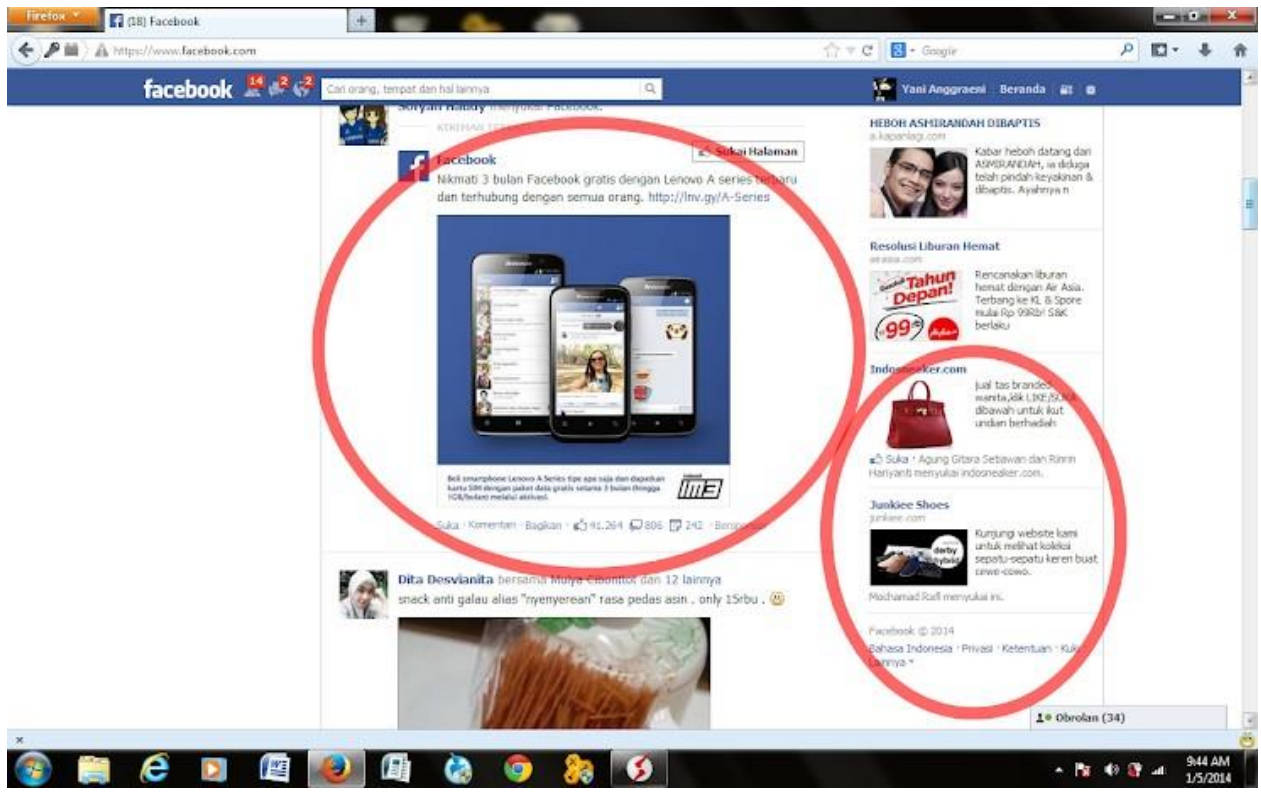

Soal Kasus ! Memerlukan analisa dan penjabaran secara rasional

6. Bapak Hakim seorang wirausahawan baru, beliau memproduksi bisnis kuliner, 50 <sub>poin</sub> beliau menginginkan produk "Cireng Salju" produksinya bisa launching dan terpromosikan ke masyarakat, Beliau memilih iklan PPC jenis Sosial advertising dalam mempromosikannya. Berdsarakan kasus diatas Rancanglah bagaimana tahapan Bapak hakim dalam menyusun iklan sosial advertising! \*

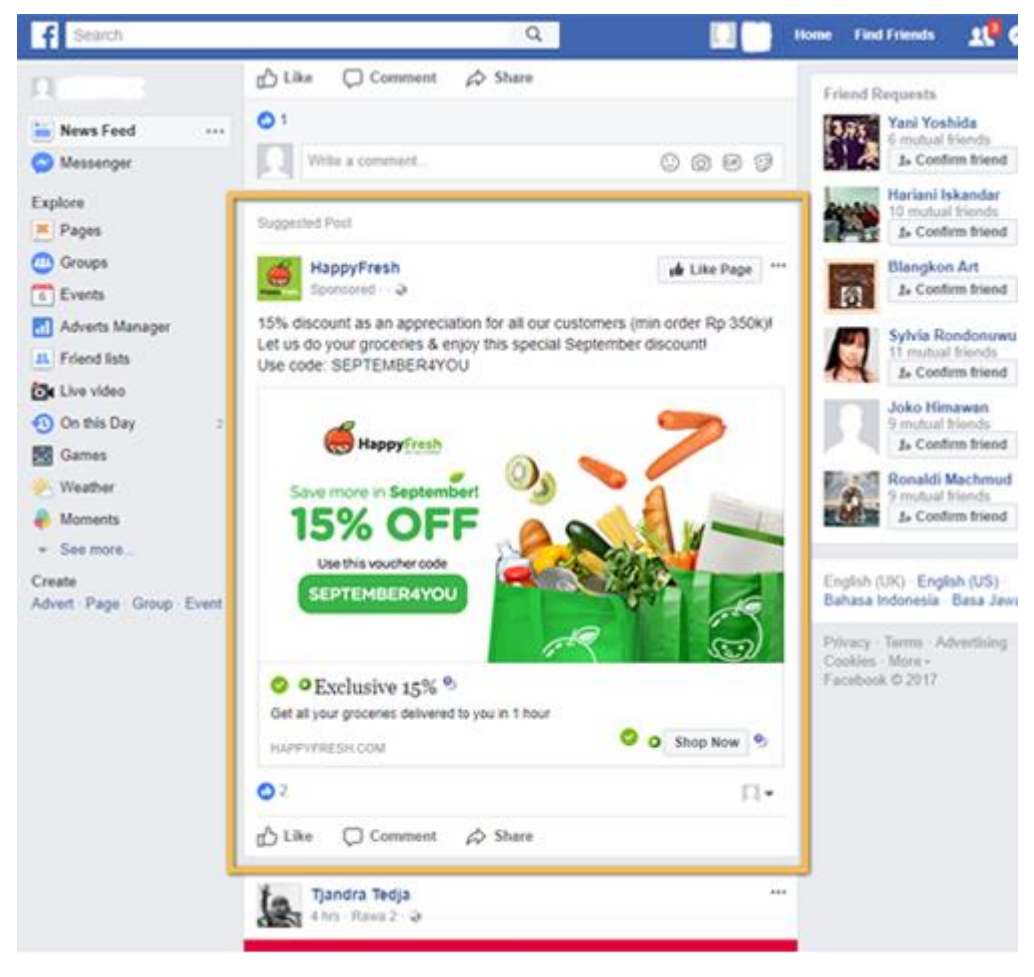

7. Bapak Hakim Telah membuat iklan PPC, beliau merogoh kocek dengan 50 <sub>poin</sub> mentrasnfer sejumlah Rp. 4.000.000,- untuk membayar biaya Iklan kepada Google Adword agar bisa tayang Beriklan hanya bayar<br>jika **audience tertarik**? dewaweb

di pencarian search engine.Berdasarkan Kasus diatas Analisislah berapakah Jumlah Klik yang diterima oleh Bapak Hakim atas penayanagan iklan tersebut! \*

Konten ini tidak dibuat atau didukung oleh Google.

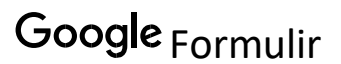

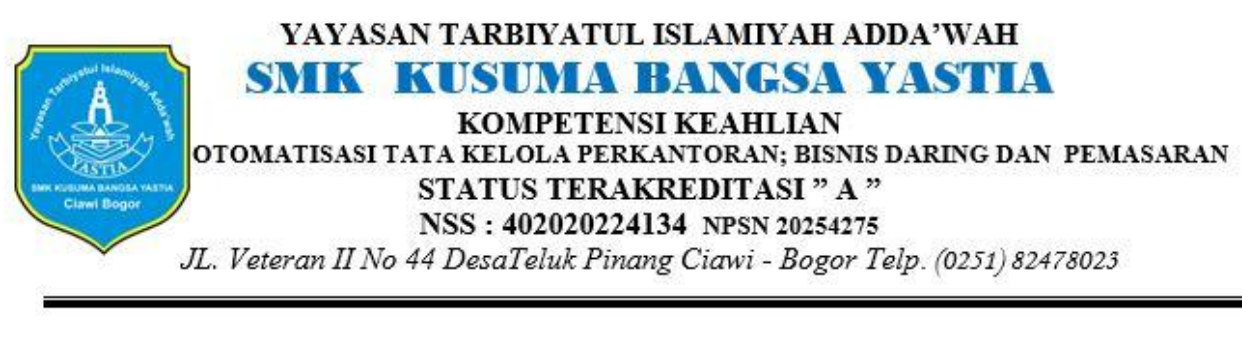

# KUNCI JAWABAN SOAL ESSAY/URAIAN DAN KASUS

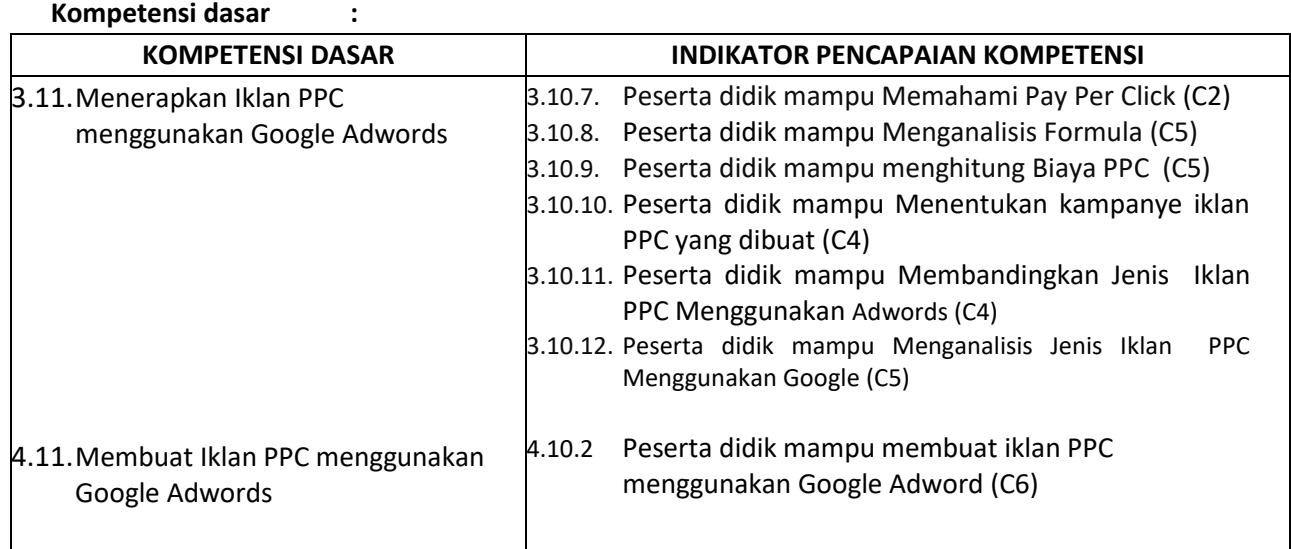

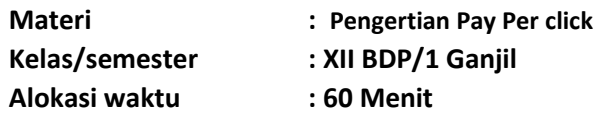

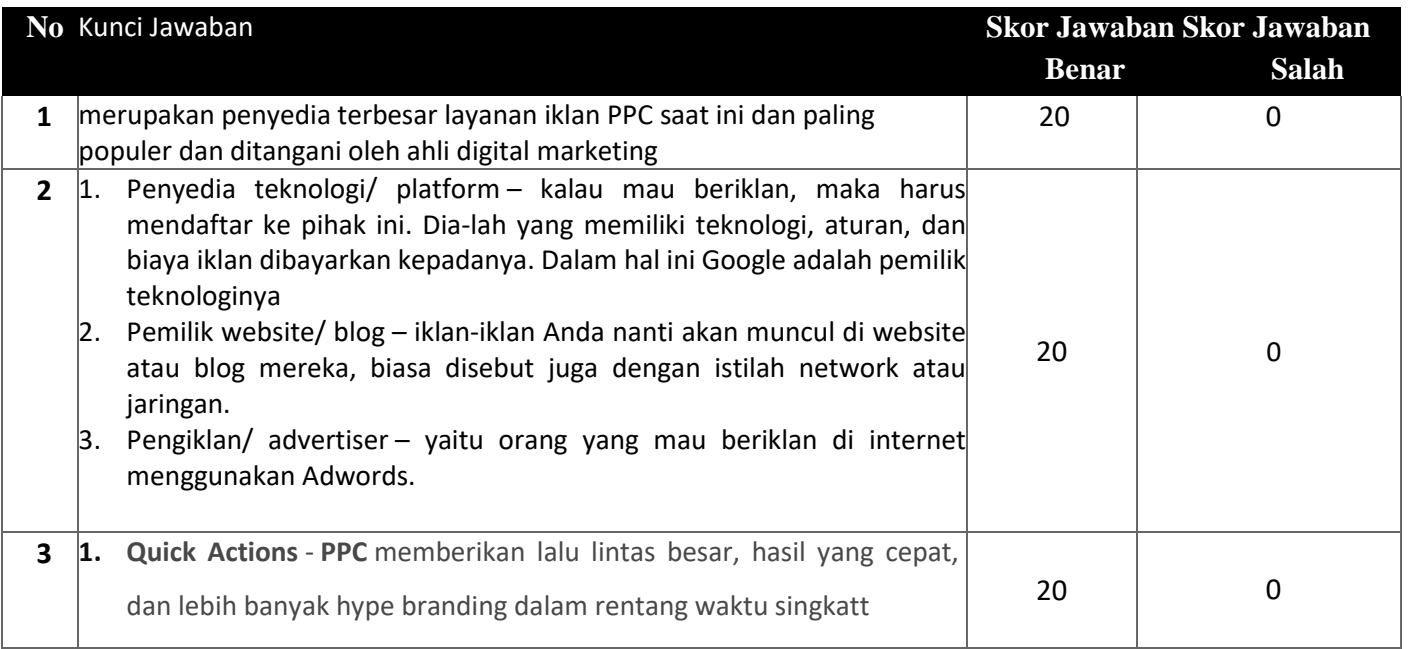

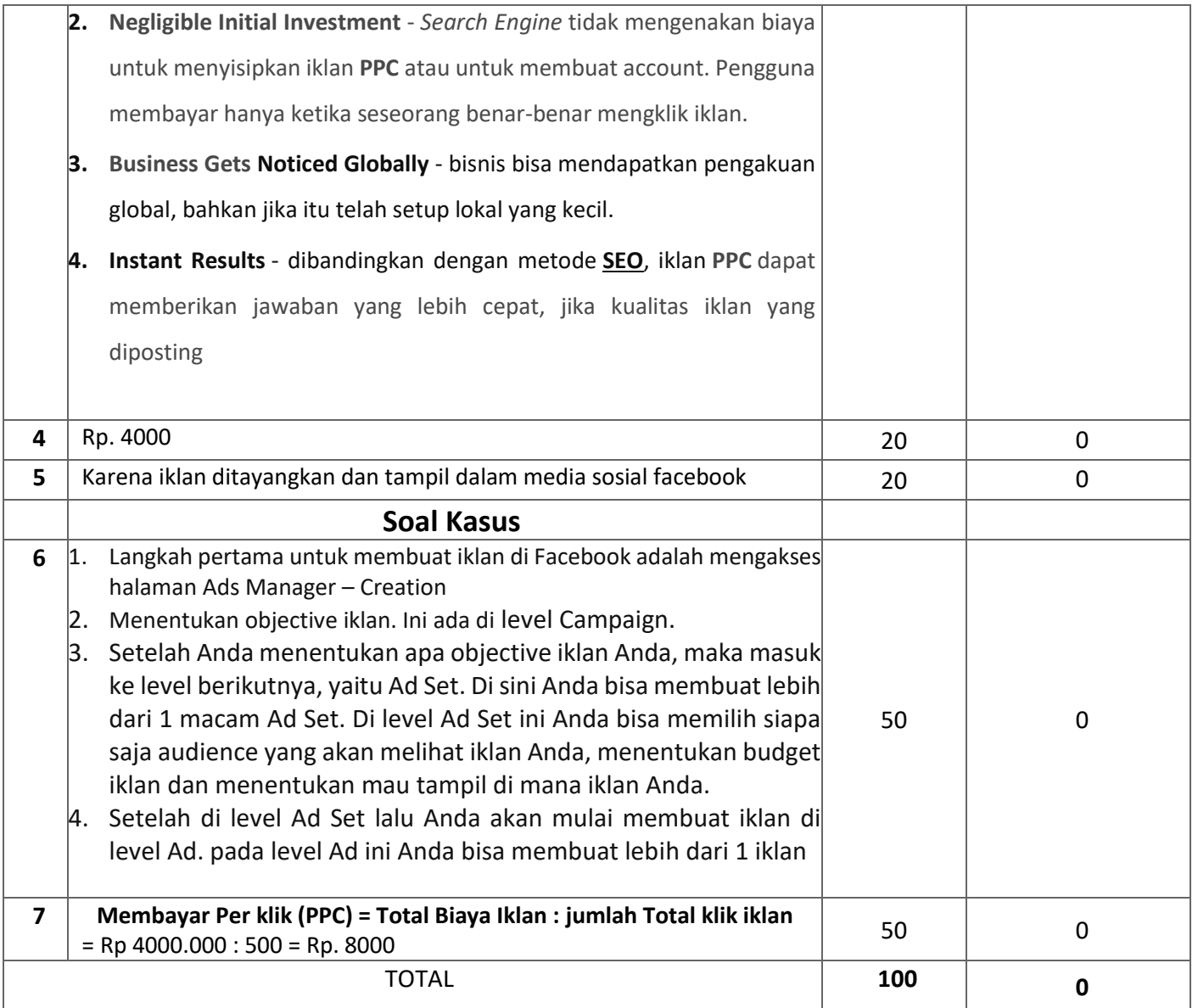

## **Penilaian/Skoring**

**Nilai Akhhir = Jawaban benar x 100 Jumlah Soal**

#### **Atau**

**Nilai Akhir = Jumlah X 20**

#### **KOMPONEN PENILAIAN KETERAMPILAN SOAL KASUS (NO 6 & 7)**

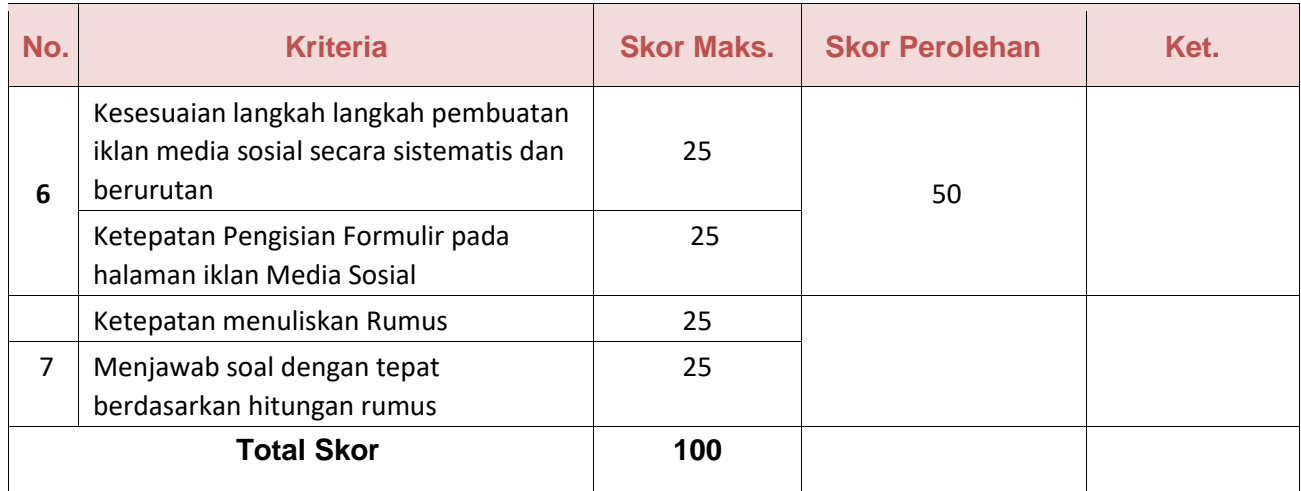

#### **Nilai yang diperoleh= jumlah skor per × 100**

# **Jumlah skor maksimal**

#### **Lembar Pengamatan Penilaian Sikap**

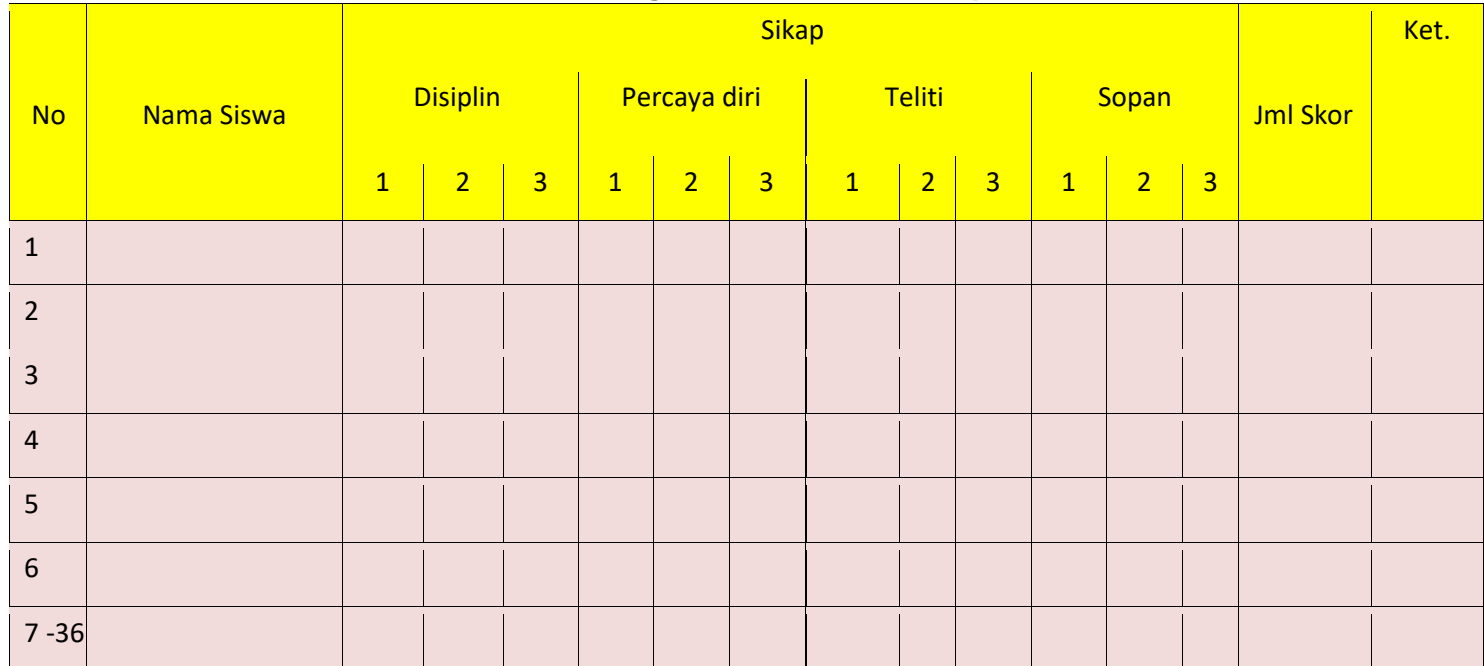

#### **RUBRIK PENILAIAN AFEKTIF:**

#### **Indikator sikap disiplin dalam menyelesaikan tugas.**

- 1. Kurang baik *jika* tidak tepat waktu dalam menyelesaikan tugas.
	- 2. Baik *jika* kurang tepat waktu dalam menyelesaikan tugas.
- 3. Sangat baik *jika* tepat waktu dalam menyelesaikan tugas.

#### **Indikator sikap teliti dalam menyelesaikan tugas menghitung dan pengisian Rumus**

- 4. Kurang baik *jika* tidak teliti dalam menyelesaikan tugas menghitung dan pengisian formulir.
- 5. Baik *jika* kurang teliti dalam menyelesaikan tugas menghitung dan pengisian formulir.
- 6. Sangat baik *jika* sangat teliti dalam menyelesaikan tugas menghitung dan pengisian Rumus.

#### **Indikator sikap Jujur dalam hasil tugas**

- 4. Kurang baik *jika* kurang tanggung jawab dalam menjelaskan langkah pembuatan Iklan media sosial
- 5. Baik *jika* tanggung jawab dalam menjelaskan langkah pembuatan Iklan media sosial
- 6. menjelaskan hasil penghitungan biaya iklan
- 7. Sangat baik *jika* sangat tanggung jawab dalam menjelaskan hasil penghitungan biaya iklan

#### **PEDOMAN PENILAIN :**

**Nilai yang diperoleh**= jumlah skor per×100 jumlah skor maksimal

#### **KeteranganPenilaian :**

- $81 100 = A$  (Sangat Baik)
	- $61 80 = B$  (Baik)
	- $41 60 = C$  (Sedang)
	- $21 40 = D$  (Kurang)
		- $0 20 = E$  (Sangat Kurang)

https://docs.google.com/forms/d/16kdN7PIrN\_LVI\_Cf8ctSw96ARzB1EHKuXMRoI4GFK5c/edit 28/56

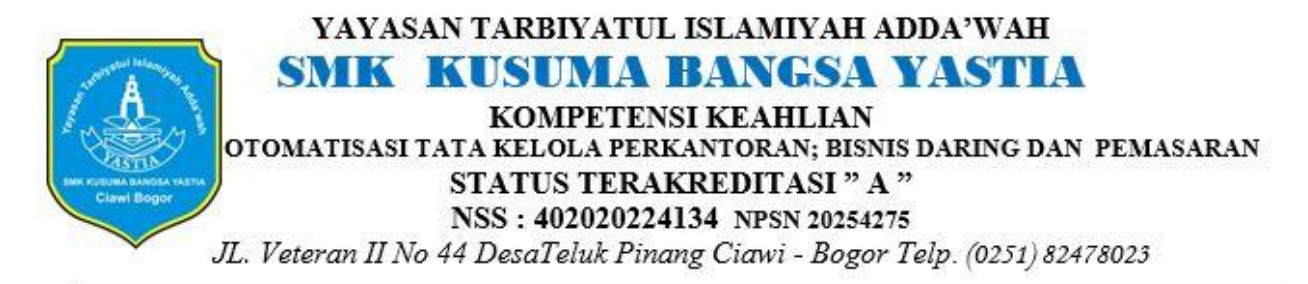

### **EVALUASI PEMBELAJARAN II BISNIS ONLINE KELAS XII MATERI KD 3.10- 4,10 MENERAPKAN IKLAN PPC MENGGUNAKAN GOOGLE ADWORD**

# Soal Subjektif/Essay Dan Kasus Berikanlah Jawaban narasi Pada Kolom yang telah disediakan dengan tepat!

# Link Soal Essay dan Kasus

[https://docs.google.com/forms/d/e/1FAIpQLSeGTPm9iqJjTRs\\_dnDp9z8XARo](https://docs.google.com/forms/d/e/1FAIpQLSeGTPm9iqJjTRs_dnDp9z8XARoZamxVSbrpaPWjTmx8bDt0mw/viewform?authuser=0) [ZamxVSbrpaPWjTmx8bDt0mw/viewform?authuser=0](https://docs.google.com/forms/d/e/1FAIpQLSeGTPm9iqJjTRs_dnDp9z8XARoZamxVSbrpaPWjTmx8bDt0mw/viewform?authuser=0)

## **LANGKAH KERJA**

- 1. Sebelum Memulai Ujian Berdoalah Dengan Membaca Bismillah
- 2. Isilah Data Diri Anda Terlebih Dahulu
- 3. Kerjakan Soal Dengan Hati-hati
- 4. Mulailah Mengerjakan Soal Yang Dianggap mudah Terlebih Dahulu
- 5 Perhatikan Waktu Pengisian Soal, Waktu Pengerjaan Soal Hanya 1 x 60 Menit

6.Apabila Waktu Habis Soal Akan Tertutup Otomatis \* Wajib

NAMA

KELAS

#### NOMOR ABSEN

1. Identifikasi mengapa iklan PPC menggunakan Google adwords dalam 20 poin pembuatan iklannya! \*

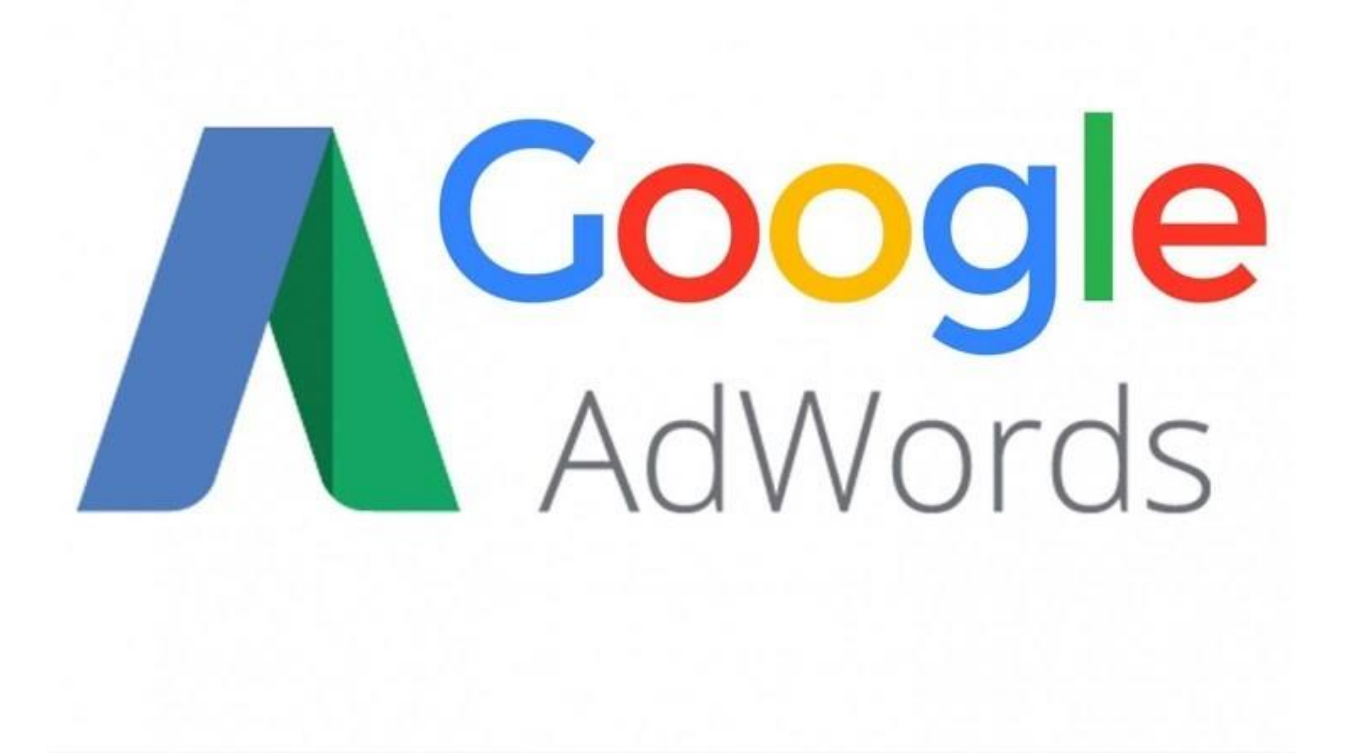

2. Uraikanlah Manfaat yang bisa diambil dari Google adwords dalam kampanye 20 <sub>poin</sub>

#### iklan PPC! \*

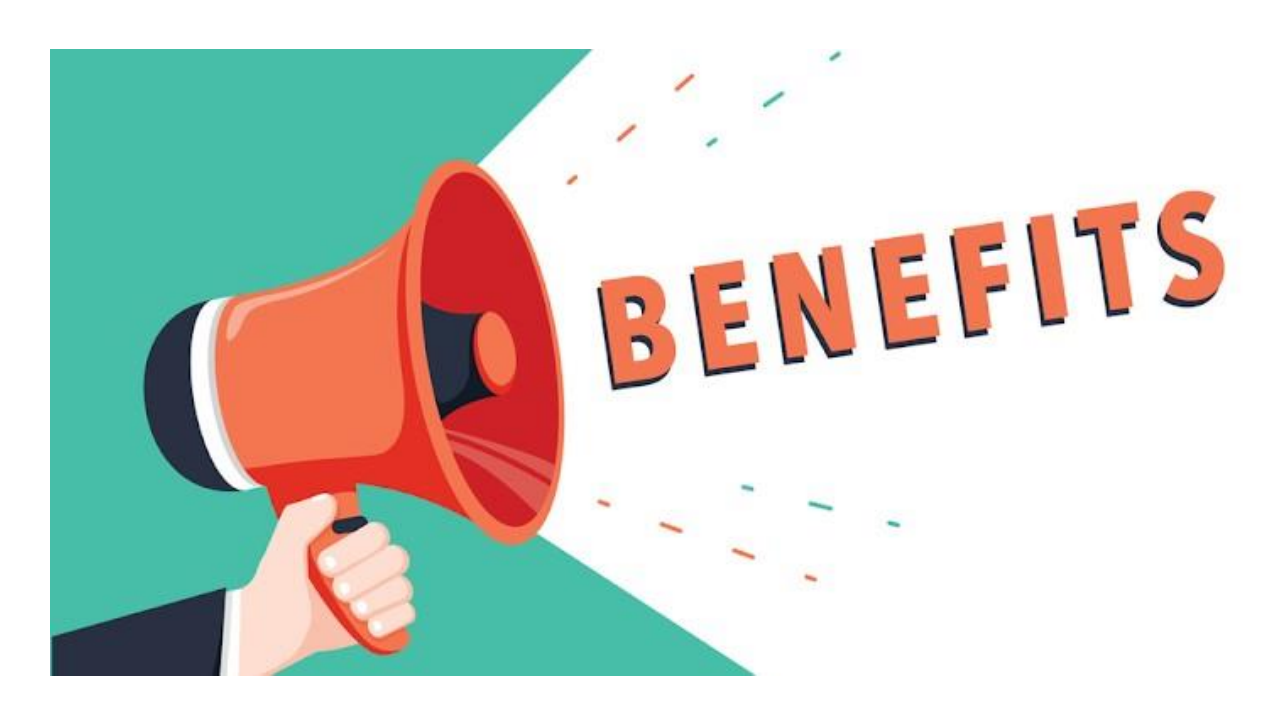

3. Identifikasi bagaiamana Tahapan dan langkah dalam membuat Akun 20 poin Google Adwords dengan!  $\rightarrow$ 

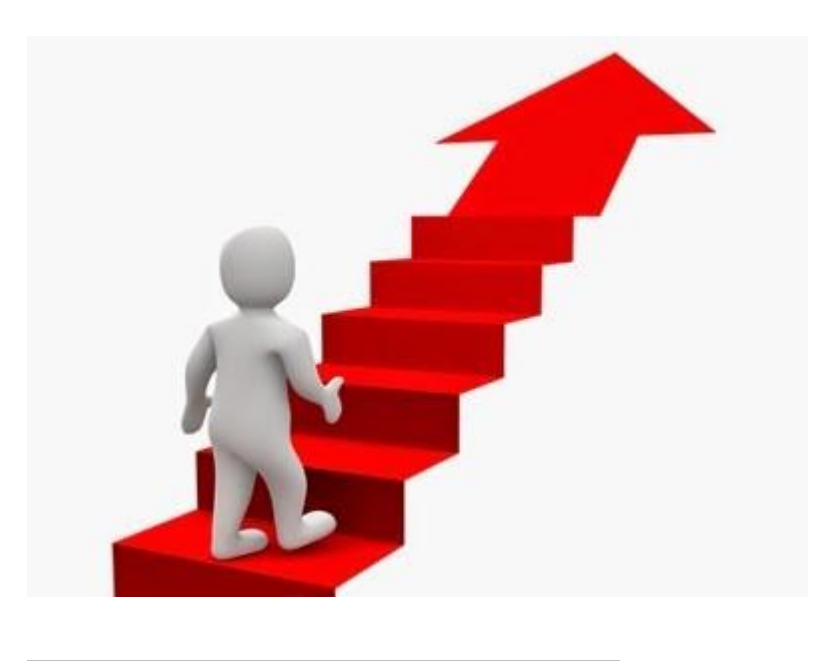

4. Uraikanlah Bagaimana Tahapan dalam mengisi menu BILLING dalam pembuatan 20 poin akun Google Adwords! \*

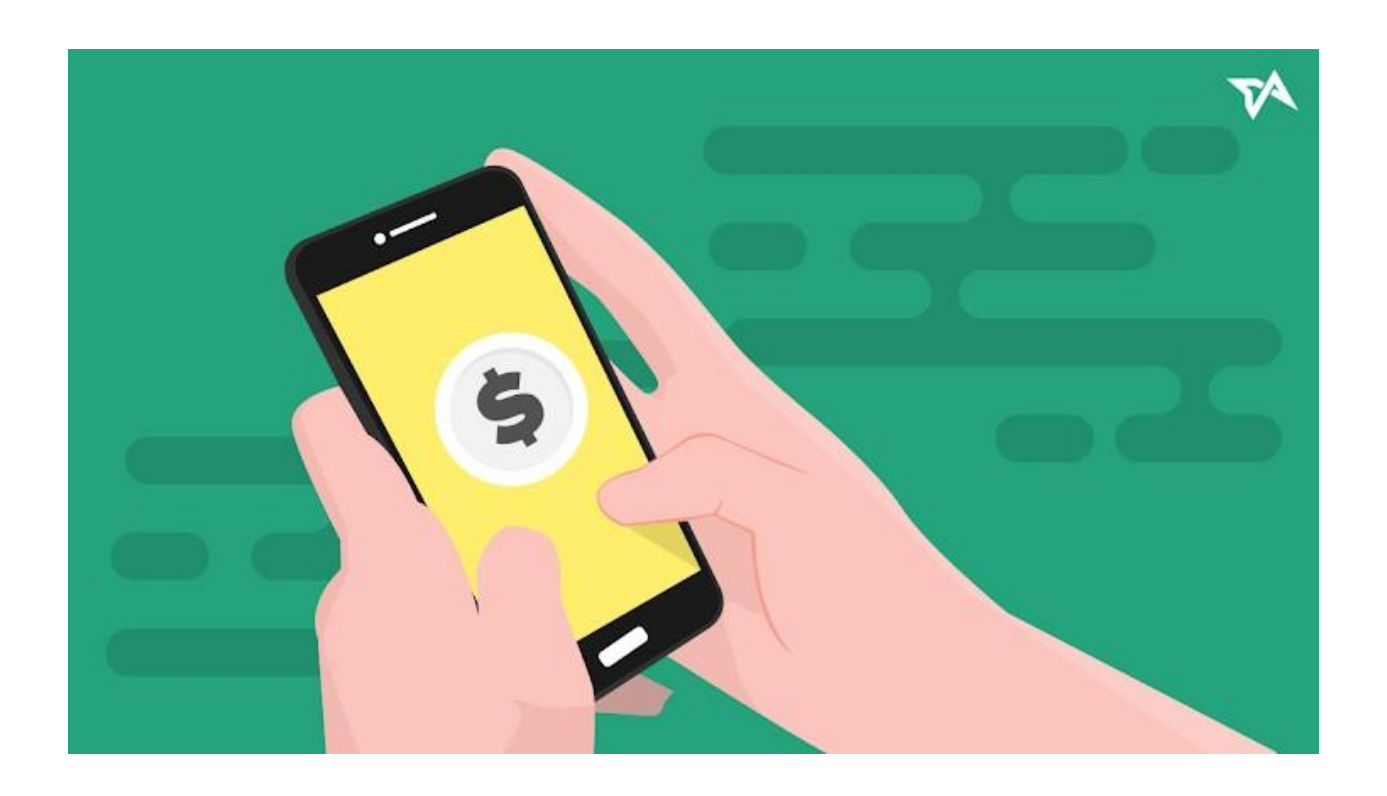

5. Identifikasikanlah Persiapan apa saja dalam kampanye PPC menggunakan 20 poin

#### Google adwords! \*

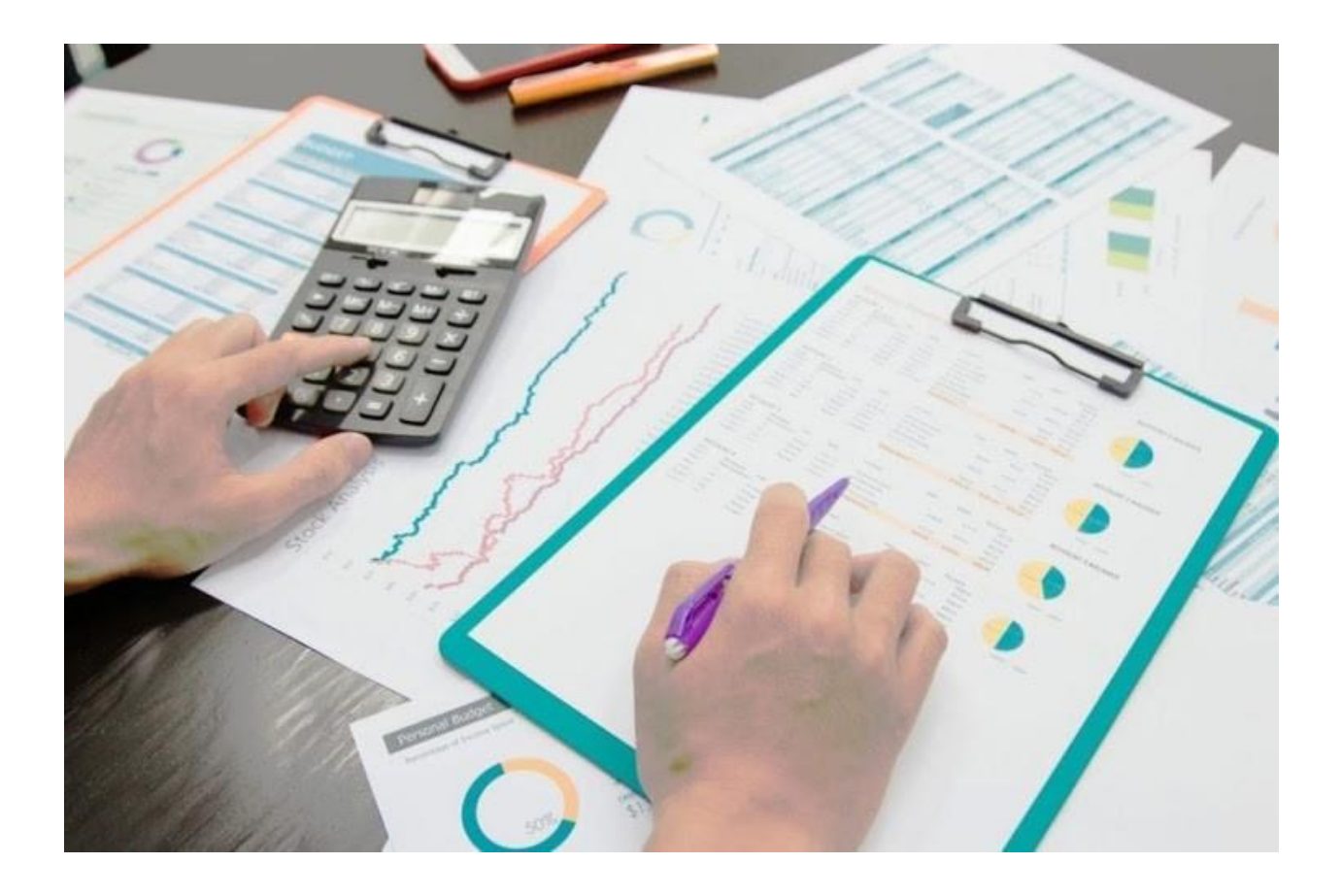

Soal Kasus ! Memerlukan analisa dan penjabaran secara rasional

6. Bapak Hakim seorang wirausahawan baru, beliau memproduksi bisnis 50 <sub>poin</sub> kuliner, beliau menginginkan produk "Cireng Salju" produksinya bisa launching dan terpromosikan ke masyarakat, Beliau memilih iklan PPC jenis Serach advertising dalam mempromosikannya. Apa saja hal Yang diperlukan bapak Hakim dalam mewujudkan rencananya tersebut!

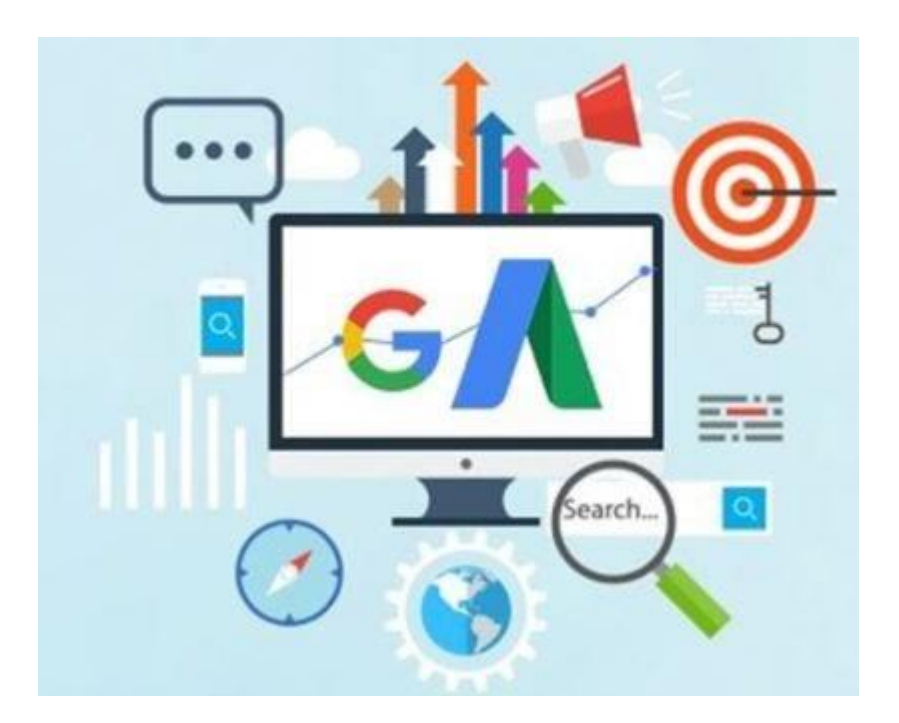

7. Bapak Hakim telah membuat iklan PPC untuk menjual Produk "Cireng Salju" dan 50 poin sudah di tayangkan dalam mesin pencarian oleh perusahaan advertising,Namun beliau merasa ada kejanggalan mengapa iklan yang ditayangkan tidak membantu penjualan produknya!Analisa kesalahan apa yang membuat produk beliau tidak laku dipasaran! \*

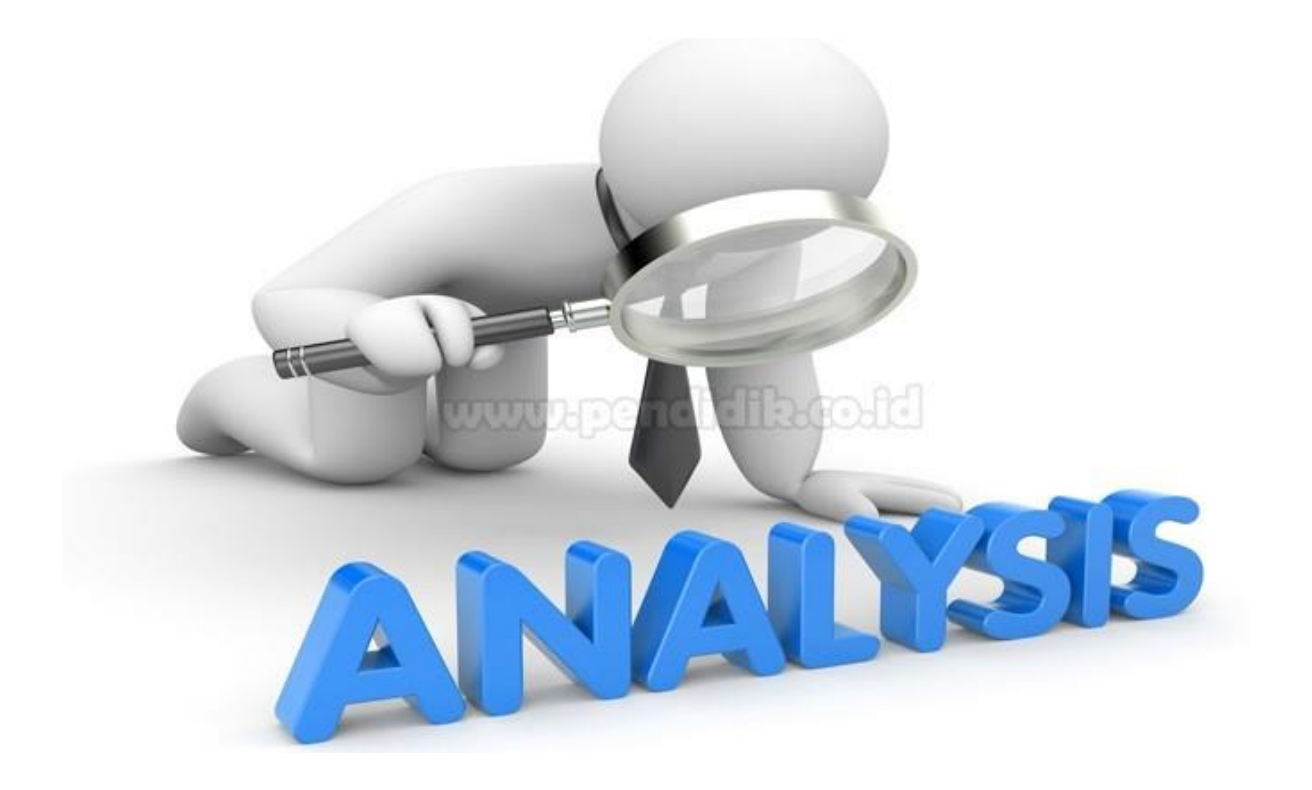

Konten ini tidak dibuat atau didukung oleh Google.

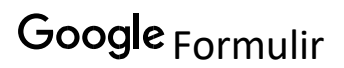

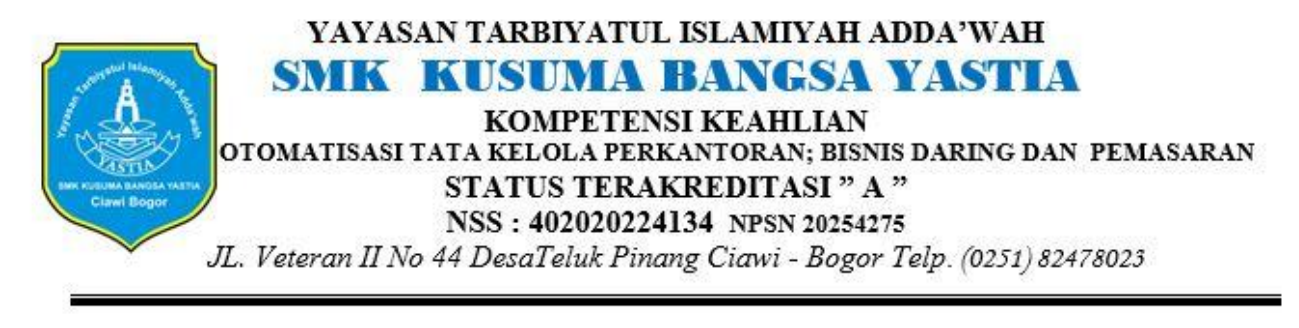

# KUNCI JAWABAN SOAL ESSAY/URAIAN DAN KASUS

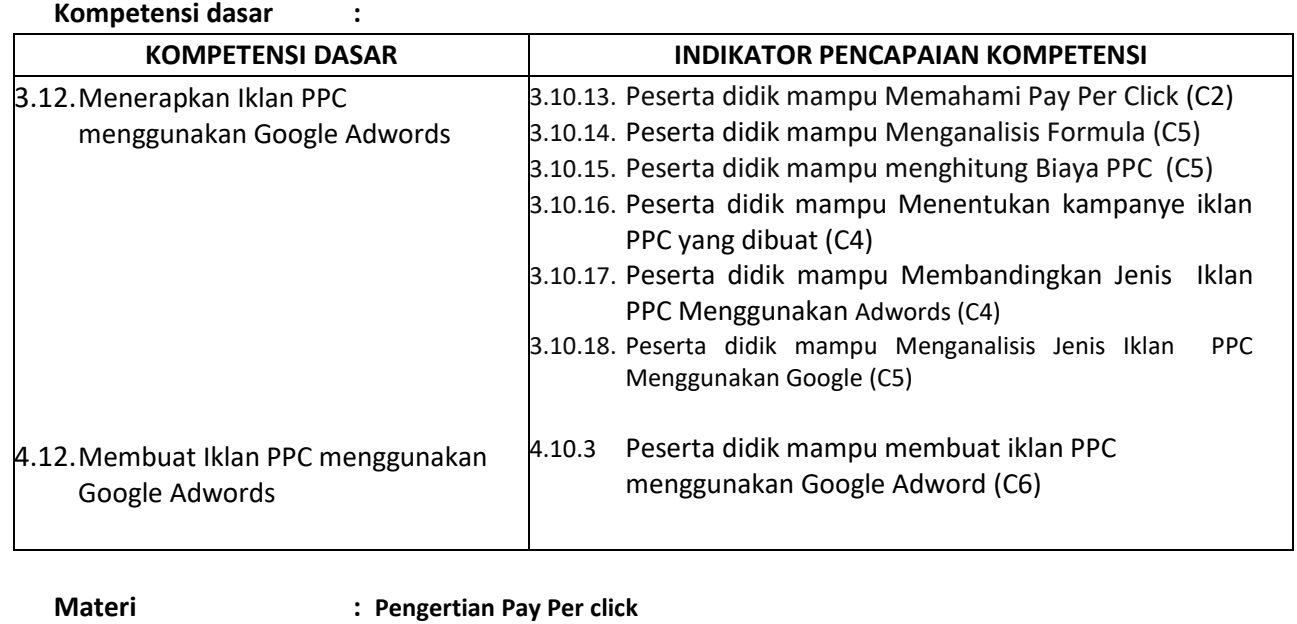

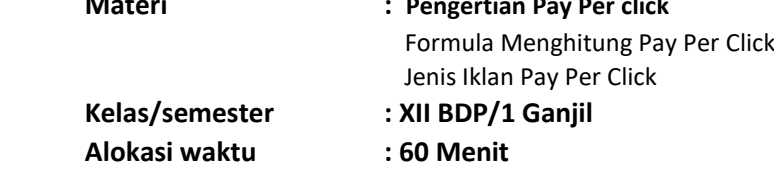

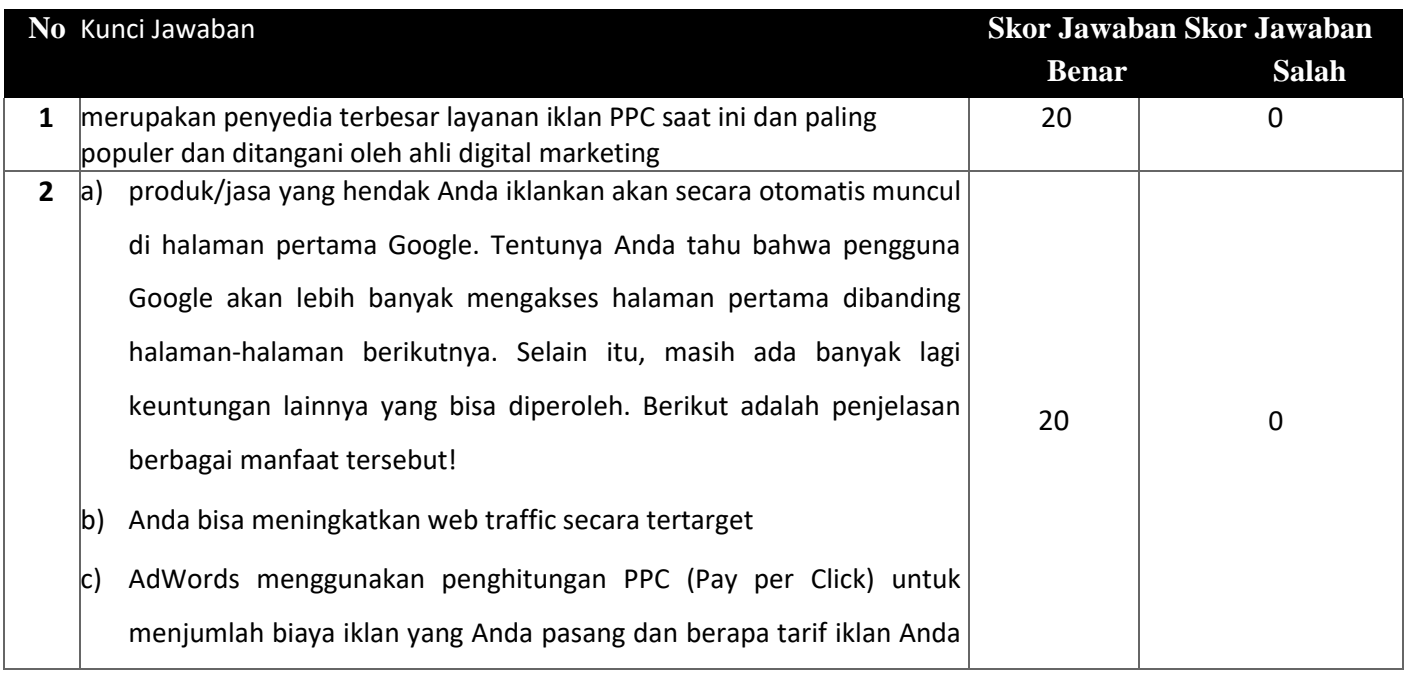

akan secara otomatis dikonversi ke visitor berdasar harga klik. Misal, Anda pasang iklan dengan uang 50 ribu rupiah per hari dan tarif klik 1000 rupiah per klik. Jadinya, Anda bakal mendapat sekitar 50 klik per pengunjung yang dihitung dari 50.000 dibagi 1000. d) Anda bisa mendapat visitor yang sesuai niche Anda e) AdWords daat menayangkan iklan Anda berdasar keyword yang ditargetkan. Misalnya, kalau Anda punya bisnis rental motor dan Anda targetkan keyword 'rental motor murah di Bandung', jadinya visitor yang masuk ke website Anda lewat AdWords adalah mereka yang melakukan penelusuran sesuai dengan keyword tersebut. Sehingga, iklan Anda nantinya tidak ditayangkan di hasil penelusuran keyword yang tidak sesuai dengan yang telah Anda targetkan. f) Reputasi website Anda bisa meningkat tanpa merusak usaha SEO g) Optimasi SEO biasa dilakukan dengan memasang target keyword tertentu. Jadi kalau Anda pasang iklan dengan AdWords, Anda tak perlu khawatir SEO Anda hancur. Justru pasang iklan di AdWords bisa menguntungkan Anda karena pencarian keyword yang memang banyak dicari untuk optimasi SEO nantinya bakal dimasukkan oleh Google. h) Omset penjualan Anda bisa bertambah i) Websiite resminya mengklaim bahwa pasang iklan di Google AdWords bisa menaikkan omset. Intinya adalah AdWords tidak bisa benar-benar terjamin menaikkan omset suatu produk, walau memang AdWords telah berhasil memperbesar omset penjualan sekitar 10% hingga 50%. Mengapa? Google tetap tak bisa jamin karena kenaikan omset pastinya dipengaruhi oleh berbagai macam faktor. Apa saja faktornya? Misalnya target keyword, dana harian, bidang bisnis, dan lain sebagainya. **3** 1. Coba masuk ke homepage Google dan ketik AdWords di kotak pencarian lalu klik pada link Google AdWords yang muncul 20 0

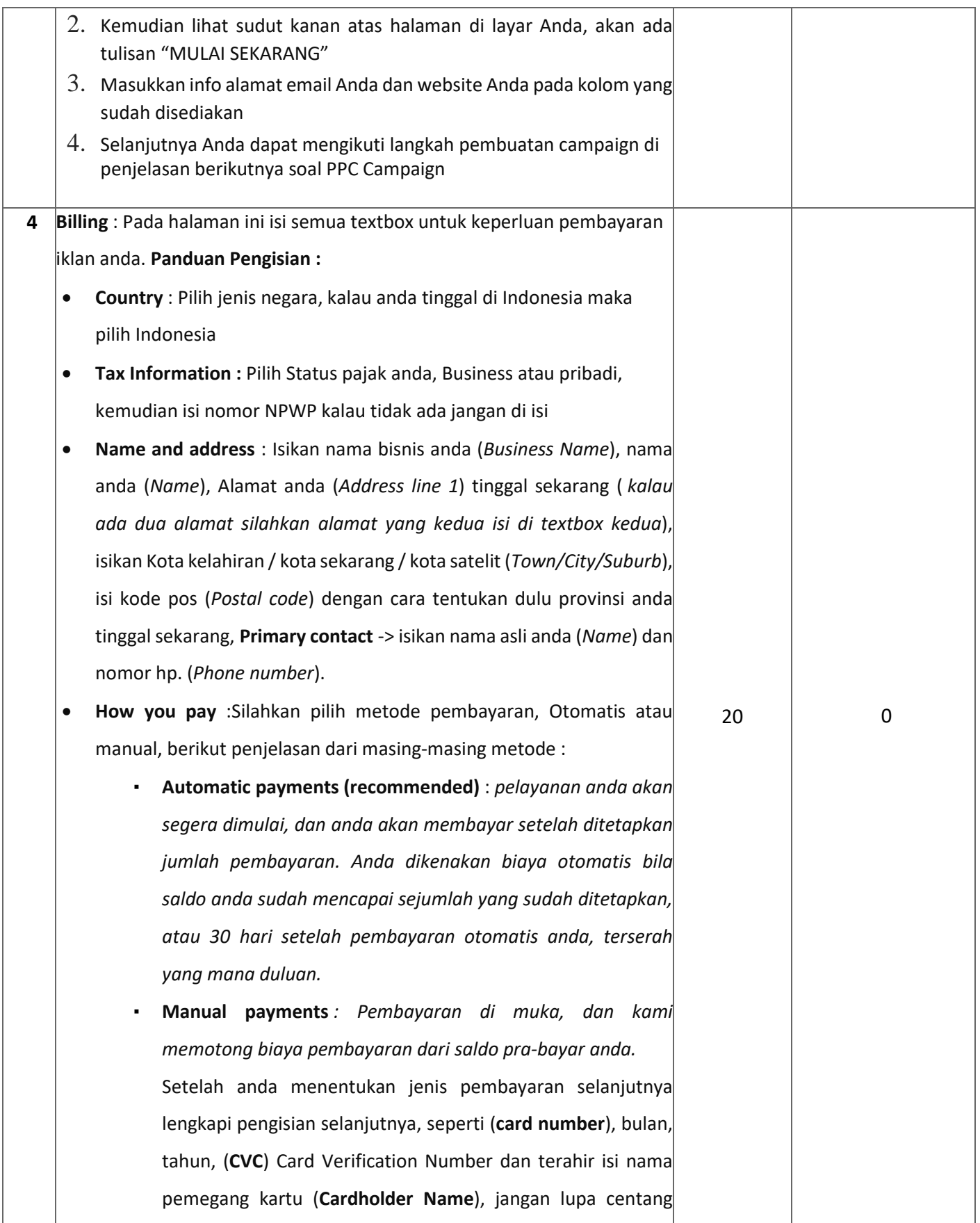

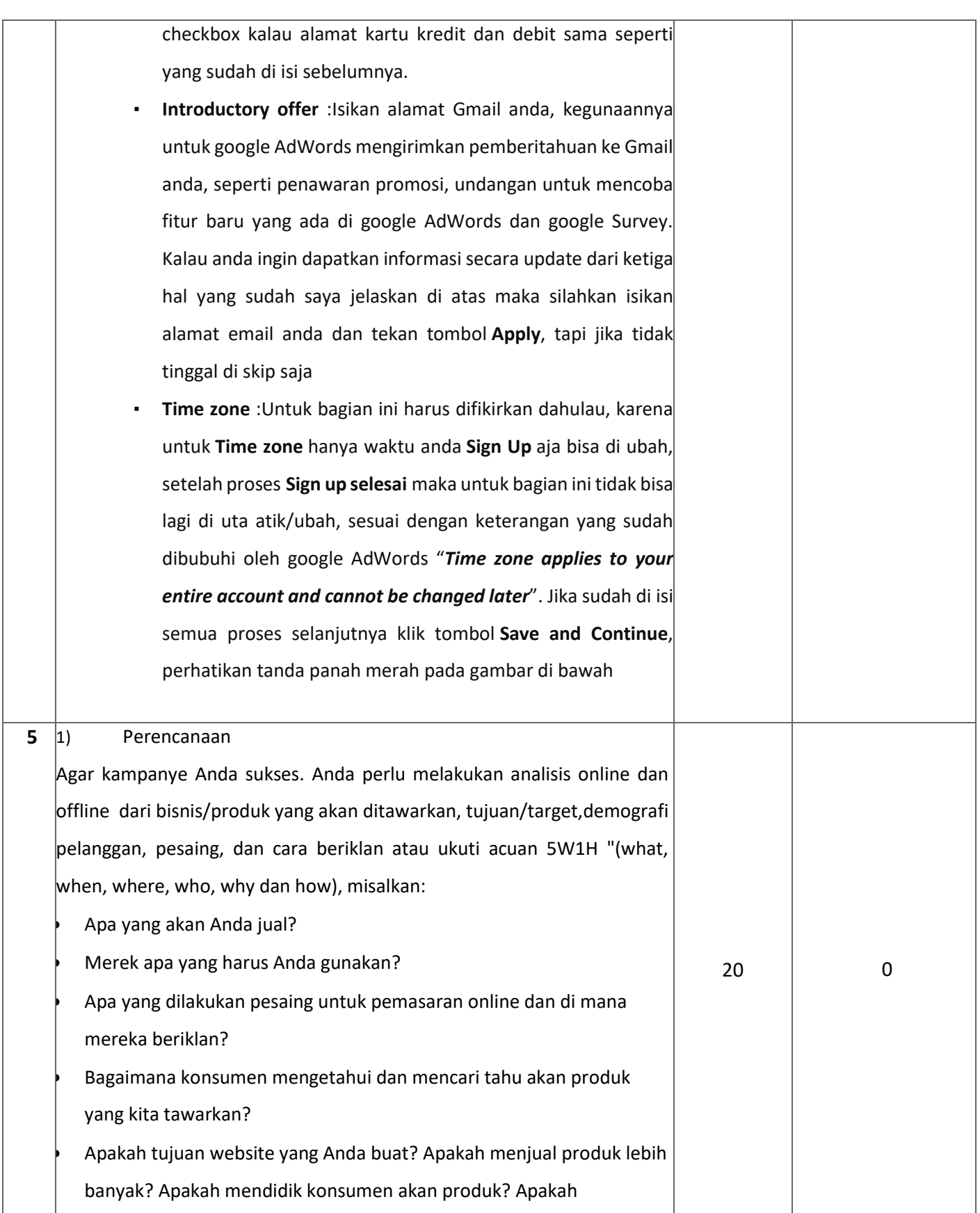

meningkatkan kesadaran akan merek? Apakah membangun database marketing melalui pendaftaran newsletter?

#### 2) Anggaran

Tentukan seberapa banyak anda bersedia menghabiskan anggaran untuk mencapai tujuan anda (biaya per action). Putuskan berapa banyak anggaran anda untuk kampanye PPC atau beriklan/berpromosi. Ketika anda melaksanakan sebuah iklan PPC agar anggaran anda dapat dihemat ada beberapa hal yang harus dipertimbangkan, yaitu:

- a. Jangan melakukan penawaran untuk berada di posisi teratas Selama posisi iklan anda berada di antara nomer 2 dan 4 maka iklan anda akan tetap ditayangkan dan ada kemungkinan diklik sehingga biaya yang dikeluarkan tidak terlalu besar.
- b. Pengaturan waktu, Anda harus mengatur iklan Anda tampil pada waktu yang tepat dan jam yang tepat pula contoh kalau Anda menjual produk antar makan siang maka aturlah iklan Anda tampil untuk jam makan siang.
- c. Pengaturan lokasi, Pastikan Anda mengatur lokasi sesuai dengan target yang diharapkan
- d. Kata kunci Anda perlu menentukan kata kunci apa yang konsumen cenderung gunakan ketika mencari layanan yang Anda tawarkan. Seiring dengan itu, Anda perlu tahu:
	- Kesalahan ejaan yang umum dan biasa terjadi saat pelanggan memasukan kata kunci.
	- Kata-kata apa yang akan menunjukkan bahwa mereka tidak mungkin untuk membeli produk dari Anda (misalkan kata seperti gratis).
	- Maanfaatkan tool untuk analisis kata kunci. Ada sejumlah alat yang akan membantu Anda dalam mengembangkan daftar kata kunci, dan menentukan volume kata kunci. Ada yang gratis dan ada pula yang berbayar.

Dengan AdWords, Anda memilih anggaran harian untuk setiap kampanye berdasarkan sasaran iklan dan jumlah rata-rata yang sanggup Anda belanjakan setiap hari. Anda dapat selalu mengubah anggaran setiap saat. Berikut adalah cara menetapkan anggaran harian untuk kampanye baru.

1) Login ke akun AdWords. b Klik tab Kampanye

2) Kiik + Kampanye dan pilih jenis kampanye yang ingin Anda buat.

- "Jaringan Penelusuran dengan Display Select"
- "Hanya J aringan Penelusuran"
- "Hanya Display Network"

3) Pada laman "Pilih seteian kampanye", gulir ke bagian "Anggaran", ialu masukkan anggaran harian atau gunakan anggaran bersama.

4) Selesaikan (atau lewati) memilih setelan kampanye lainnya, kemudian kiik Simpan dan lanjutkan.

Jika Anda membuat kampanye dengan tanggal mulai dan akhir tertentu, Anda dapat menetapkan anggaran total untuk seluruh durasi kampanye. Anggaran total kampanye saat ini hanya tersedia untuk kampanye video. Berikut adalah cara membuat anggaran total kampanye untuk kampanye .video baru.

- 1) Login ke akun AdWords
- 2) Klik tab Kampanye
- 3) Klik + Kampanye dan pilih "Video" untuk membuat kampanye video
- 4) Di bagian "Anggaran", klik menu drop-down yang menampilkan "Harian" dipilih secara default. Pilih Total kampanye di menu dropdown
- 5) Masukkan jumlah yang ingin Anda belanjakan selama durasi kampanye
- 6) Di bagian "Tanggal mulai dan akhir kampanye", masukkan "Tanggal mulai" dan "Tanggal akhir" untuk kampanye Anda
- 7) Setelah Anda selesai menyiapkan kampanye baru, klik Simpan dan lanjutkan.

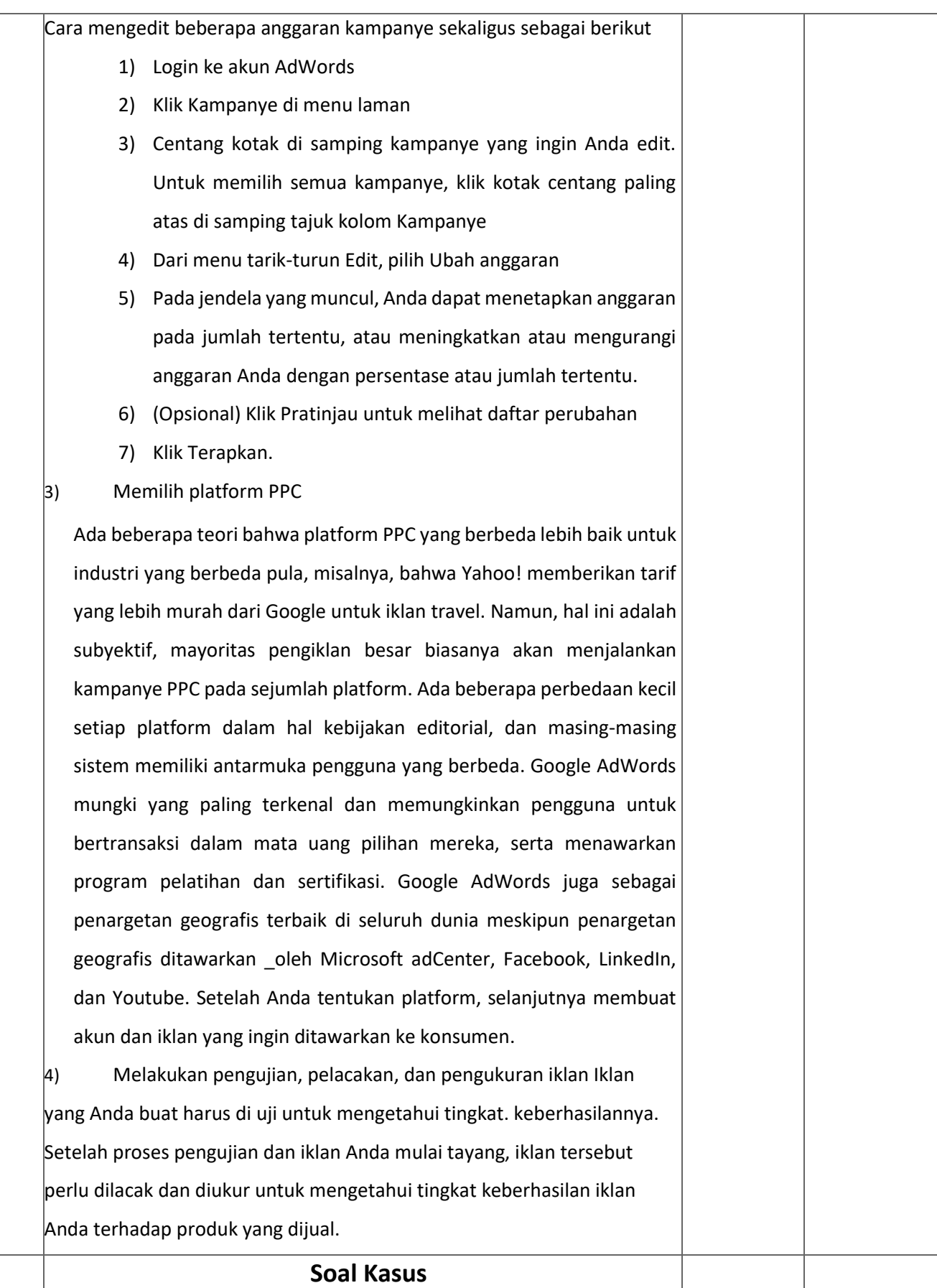

![](_page_42_Picture_154.jpeg)

### **Penilaian/Skoring**

**Nilai Akhhir = Jawaban benar x 100 Jumlah Soal**

#### **Atau**

**Nilai Akhir = Jumlah X 20**

#### **KOMPONEN PENILAIAN KETERAMPILAN SOAL KASUS (NO 6 & 7)**

![](_page_42_Picture_155.jpeg)

**Nilai yang diperoleh= jumlah skor per × 100**

**Jumlah skor maksimal** 

![](_page_43_Picture_148.jpeg)

#### **Lembar Pengamatan Penilaian Sikap**

#### **RUBRIK PENILAIAN AFEKTIF:**

#### **Indikator sikap disiplin dalam menyelesaikan tugas.**

- 1. Kurang baik *jika* tidak tepat waktu dalam menyelesaikan tugas.
- 2. Baik *jika* kurang tepat waktu dalam menyelesaikan tugas.
- 3. Sangat baik *jika* tepat waktu dalam menyelesaikan tugas.

#### **Indikator sikap teliti dalam menyelesaikan tugas menghitung dan pengisian Rumus**

- 1. urang baik *jika* tidak teliti dalam menyelesaikan tugas membuat iklan PPC search advertising.
- 2. Baik *jika* kurang teliti dalam menyelesaikan tugas membuat iklan PPC search advertising.
- 3. Sangat baik *jika* sangat teliti dalam menyelesaikan tugas membuat iklan PPC search advertising.

#### **Indikator sikap Jujur dalam hasil tugas**

- 1. Kurang baik *jika* kurang tanggung jawab dalam menjelaskan langkah pembuatan Iklansearch advertising
- 2. Baik *jika* tanggung jawab dalam menjelaskan langkah pembuatan Iklan search advertising
- 3. menjelaskan hasil pembuatan iklan search advertising
- 4. Sangat baik *jika* sangat tanggung jawab dalam menjelaskan hasil iklan search advertising

### **PEDOMAN PENILAIN :**

**Nilai yang diperoleh**= jumlah skor per×100 jumlah skor maksimal

#### **KeteranganPenilaian :**

- $-81 100 = A$  (Sangat Baik)
- $61 80 = B$  (Baik)
- $41 60 = C$  (Sedang)
	- $21 = 40 = D$  (Kurang)<br> $0 = 20 = E$  (Sangat K
- 
- (Sangat Kurang)

https://docs.google.com/forms/d/16kdN7PIrN\_LVI\_Cf8ctSw96ARzB1EHKuXMRoI4GFK5c/edit 45/56

![](_page_45_Picture_2.jpeg)

### **EVALUASI PEMBELAJARAN III BISNIS ONLINE KELAS XII MATERI KD 3.10- 4,10 MENERAPKAN IKLAN PPC MENGGUNAKAN GOOGLE ADWORD**

# Soal Subjektif/Essay Dan Kasus Berikanlah Jawaban narasi Pada Kolom yang telah disediakan dengan tepat!

# Link Soal Essay dan Kasus

[https://docs.google.com/forms/d/e/1FAIpQLScEiS883FZIBQgigFHhJ\\_pH6vOs](https://docs.google.com/forms/d/e/1FAIpQLScEiS883FZIBQgigFHhJ_pH6vOsoY9sMAHhmz_Eh0CHOX54AQ/viewform?authuser=0) [oY9sMAHhmz\\_Eh0CHOX54AQ/viewform?authuser=0](https://docs.google.com/forms/d/e/1FAIpQLScEiS883FZIBQgigFHhJ_pH6vOsoY9sMAHhmz_Eh0CHOX54AQ/viewform?authuser=0)

### **LANGKAH KERJA**

- 1. Sebelum Memulai Ujian Berdoalah Dengan Membaca Bismillah
- 2. Isilah Data Diri Anda Terlebih Dahulu
- 3. Kerjakan Soal Dengan Hati-hati
- 4. Mulailah Mengerjakan Soal Yang Dianggap mudah Terlebih Dahulu
- 5 Perhatikan Waktu Pengisian Soal, Waktu Pengerjaan Soal Hanya 1 x 60 Menit

6.Apabila Waktu Habis Soal Akan Tertutup

Otomatis \* Wajib

NAMA

KELAS

NOMOR ABSEN

1. Uraikanlah Tahapan membuat Kampanye Iklan PPC berdasarkan observasi 20 poin anda!  $*$ 

![](_page_46_Picture_5.jpeg)

2. Pada tahapan pembuatan iklan PPC menggunakan Google Adwords ada bagian 20 poin yang harus anda isi yaitu Anggaran Biaya Iklan Harian,Analisa Bagaimana anda menetapkan biaya anggaran yang sesuai agar jumlah Klik yang diterima bisa berpengaruh terhadap profit yang di iklankan!

![](_page_47_Picture_2.jpeg)

3. Pada tahapan Memilih Target Pemirsa dalam pembuatan Iklan Kampanye PPC, 20 poin berdasarkan apa anda menentukan jangkauan target pemirsa tersebut! \*

![](_page_47_Picture_4.jpeg)

4. Pada Bagian peranacangan Iklan Kampanye PPC search advertising hal apa saja 20 poin yang perlu dideskripsikan agar target memmiliki impuls buying! \*

![](_page_48_Picture_2.jpeg)

5. Analisa Bagaimana seharusnya melakukan transaksi pembayaran dalam pembuatan iklan kampanye PPC agar transaksi tersebut sampai pada perusahaan advertising!

![](_page_48_Picture_4.jpeg)

Soal Kasus! Memerlukan Analisa dan Penjabaran secara Rasional

6. Ibu irma Seorang Wirausahawan Bisnis Kuliner Olahan Makanan Boci Rasuk 50 poin dengan Tingkat Pedas Level 12, beliau menginginkan agar produknya bisa dipromosikan dan diiklankan melalui search advertising!Jadilah Anda Seorang advertiser sebuah perusahaan yang membantu Ibu irma untuk mewujudkan rencananya dengan membuatkan iklan tersebut berdasarkan video tayangan dibawah ini! \*

![](_page_49_Picture_3.jpeg)

[v=dY856ewX3bI](http://youtube.com/watch?v=dY856ewX3bI)

7. Ibu irma Seorang Wirausahawan Bisnis Kuliner Olahan Makanan Boci Rasuk 50 poin dengan Tingkat Pedas Level 12, beliau sudah mengiklankan produknya di pasaran melalui ikaln PPC sosial media namun ibu irma merasa tidak berdampak apapun terhadap bisnisnya! berdasarkan video tayangan dibawah ini lakukanlah optimasi iklan sosial media untuk membantu ibu irma agar produknya bisa tertarget kepada pemirsa! \*

![](_page_49_Picture_6.jpeg)

![](_page_50_Picture_2.jpeg)

Konten ini tidak dibuat atau didukung oleh Google.

![](_page_50_Picture_4.jpeg)

![](_page_51_Picture_2.jpeg)

# KUNCI JAWABAN SOAL ESSAY/URAIAN DAN KASUS

![](_page_51_Picture_177.jpeg)

![](_page_51_Picture_178.jpeg)

![](_page_51_Picture_179.jpeg)

**Alokasi waktu : 60 Menit**

![](_page_51_Picture_180.jpeg)

bertransaksi bisnis, karena hal ini hanya akan membuat Anda menjadi lebih pusing.

- **Mendaftarkan Akun** Setelah Anda selesai membuat akun, segera daftarkan akun tersebut ke Google Adwords. Dengan begitu Anda akan diminta untuk mengisi formulir yang berisi data diri. Seperti alamat email, nomor telepon, nama lengkap, tanggal lahir, password dan yang lainnya. Anda hanya perlu melakukan langkahlangkah yang ada dan mengisi formulir secara benar. Jangan lupa juga untuk verifikasi akun yang sudah dibuat terlebih dahulu jika sudah selesai dalam mengisi formulir.
- **Memilih Metode Pembayaran** Jika akun Google sudah berhasil Anda daftarkan dan sudah ter-verifikasi. Cara beriklan di Google Berikutnya pilih metode pembayaran atau disebut dengan billings. Metode ini dapat dilakukan dengan 2 cara, otomatis dan manual. Manual payments cara dengan kamu akan diminta deposit terlebih dahulu dan biaya akan dipotong dari deposit. Tapi untuk metode otomatis ini akan menagih Anda secara langsung jika iklan sudah selesai ditayangkan.
- **Membuat Iklan** Setelah metode yang aka digunakan sudah dipilih dan melakukan pengisian formulir. Berikutnya buat iklan Anda dengan baik dan benar. Mulai dari pilih Campaign, Ads Group, Keyword dan Ads. **2** Tentukan anggaran harian dengan jumlah 30%, karena Jika anda memilih banyak kata kunci yang kompetitif yang tentu biaya per
- kliknya jadi lebih mahal dengan jumlah pencarian yang banyak per hari,oleh karena itu tentukan minimal Rp. 3000 20 0 **3** Berdasarkan wilayah domisisli tinggal, agar target pemirsa bisa  $\begin{bmatrix} 20 \\ 20 \end{bmatrix}$  0

![](_page_53_Picture_160.jpeg)

### **Penilaian/Skoring**

**Nilai Akhhir = Jawaban benar x 100 Jumlah Soal**

#### **Atau**

**Nilai Akhir = Jumlah X 20**

#### **KOMPONEN PENILAIAN KETERAMPILAN SOAL KASUS (NO 6 & 7)**

![](_page_53_Picture_161.jpeg)

**Nilai yang diperoleh= jumlah skor per × 100**

**Jumlah skor maksimal** 

![](_page_54_Picture_180.jpeg)

#### **Lembar Pengamatan Penilaian Sikap**

#### **RUBRIK PENILAIAN AFEKTIF:**

#### **Indikator sikap disiplin dalam menyelesaikan tugas.**

- 1. Kurang baik *jika* tidak tepat waktu dalam menyelesaikan tugas.
- 2. Baik *jika* kurang tepat waktu dalam menyelesaikan tugas.
- 3. Sangat baik *jika* tepat waktu dalam menyelesaikan tugas.

#### **Indikator sikap teliti dalam menyelesaikan tugas menghitung dan pengisian Rumus**

- 1. urang baik *jika* tidak teliti dalam menyelesaikan tugas membuat iklan PPC search advertising.
- 2. Baik *jika* kurang teliti dalam menyelesaikan tugas membuat iklan PPC search advertising.
- 3. Sangat baik *jika* sangat teliti dalam menyelesaikan tugas membuat iklan PPC search advertising.

#### **Indikator sikap Jujur dalam hasil tugas**

- 1. Kurang baik *jika* kurang tanggung jawab dalam menjelaskan langkah pembuatan Iklan search advertising
- 2. Baik *jika* tanggung jawab dalam menjelaskan langkah pembuatan Iklan search advertising
- 3. menjelaskan hasil pembuatan iklan search advertising <http://youtube.com/watch?v=dY856ewX3bI>
- 4. Sangat baik *jika* sangat tanggung jawab dalam menjelaskan optimasi iklan sesuai link <http://youtube.com/watch?v=sAYTRIzkleA>

### **PEDOMAN PENILAIN :**

**Nilai yang diperoleh**= jumlah skor per×100 jumlah skor maksimal

#### **KeteranganPenilaian :**

- $81 100 = A$  (Sangat Baik)
- $61 80 = B$  (Baik)
- $41 60 = C$  (Sedang)
- $21 40 = D$  (Kurang)
- $0 20 = E$  (Sangat Kurang)